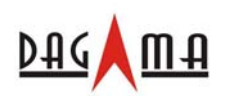

# **C43A** 便携式导航器

# 规格及

# 应用说明书

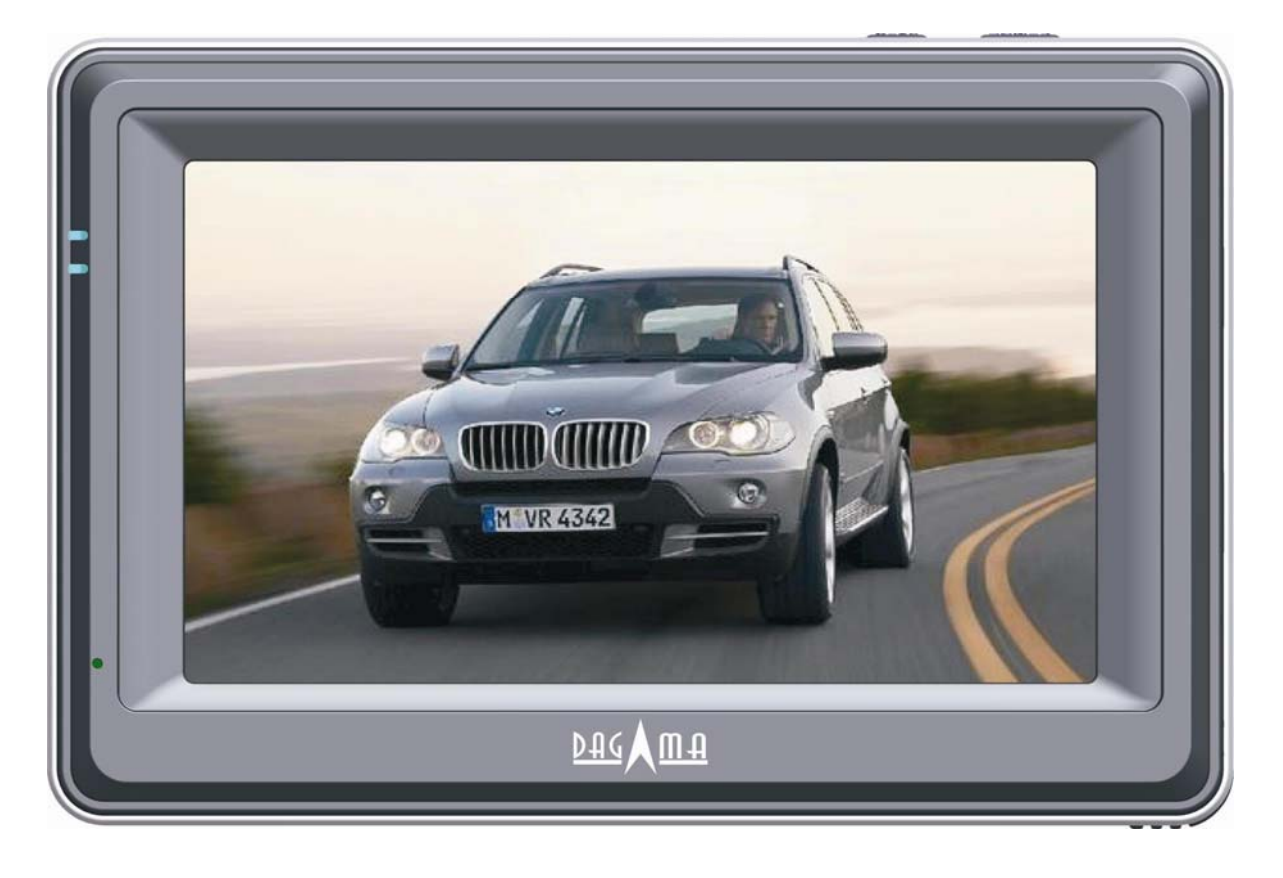

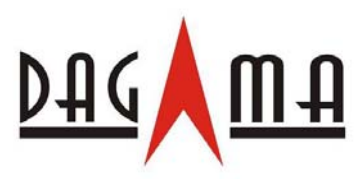

## www.dagamagps.com

2008/08/08 上海市庙泾路 66 号 1159 室 TEL: +86-21-3358-1152 FAX: +86-21-3358-1097 免费服务电话(大陆地区):400-820-1322

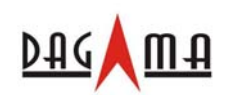

# 目录

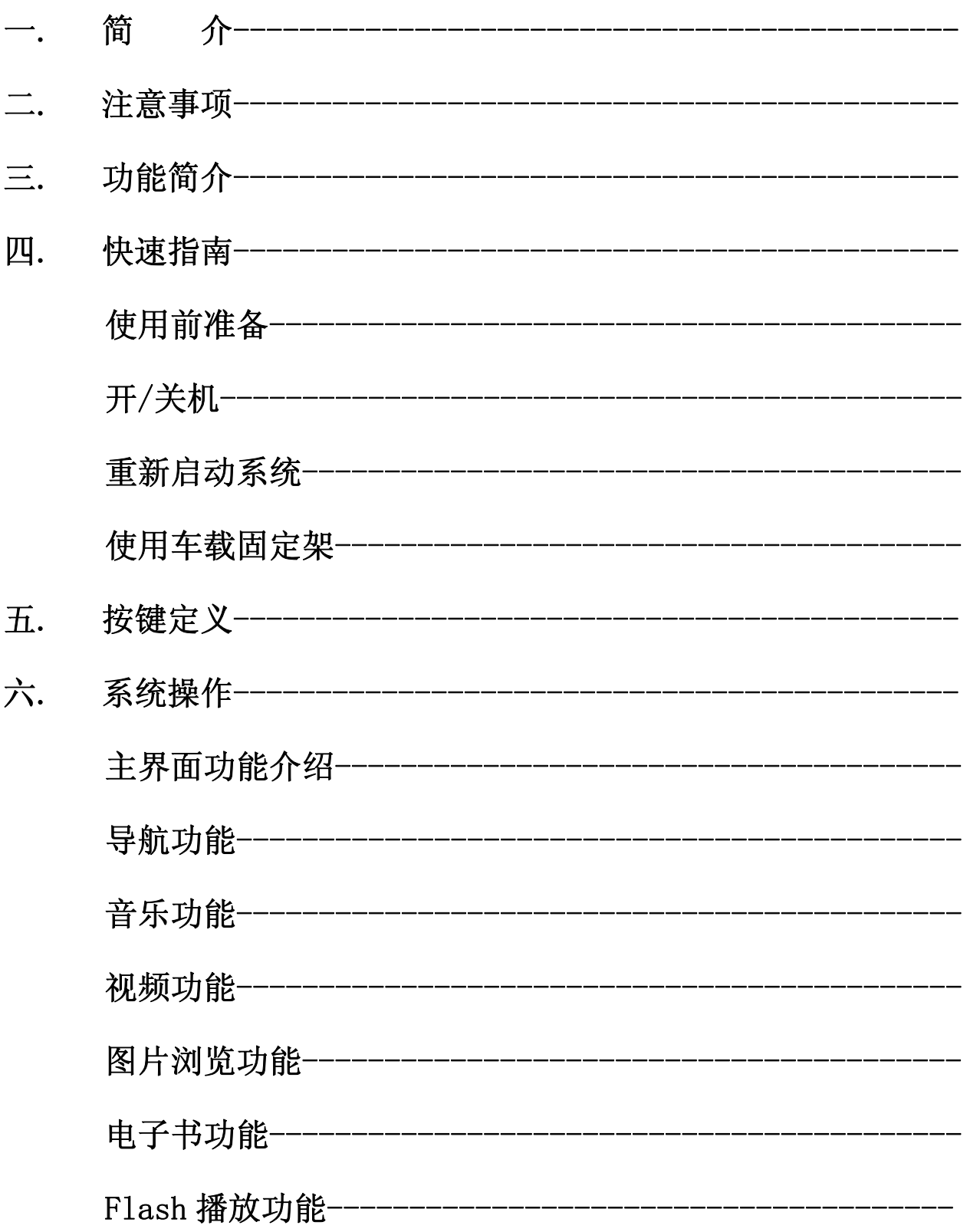

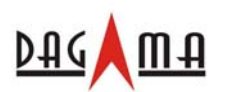

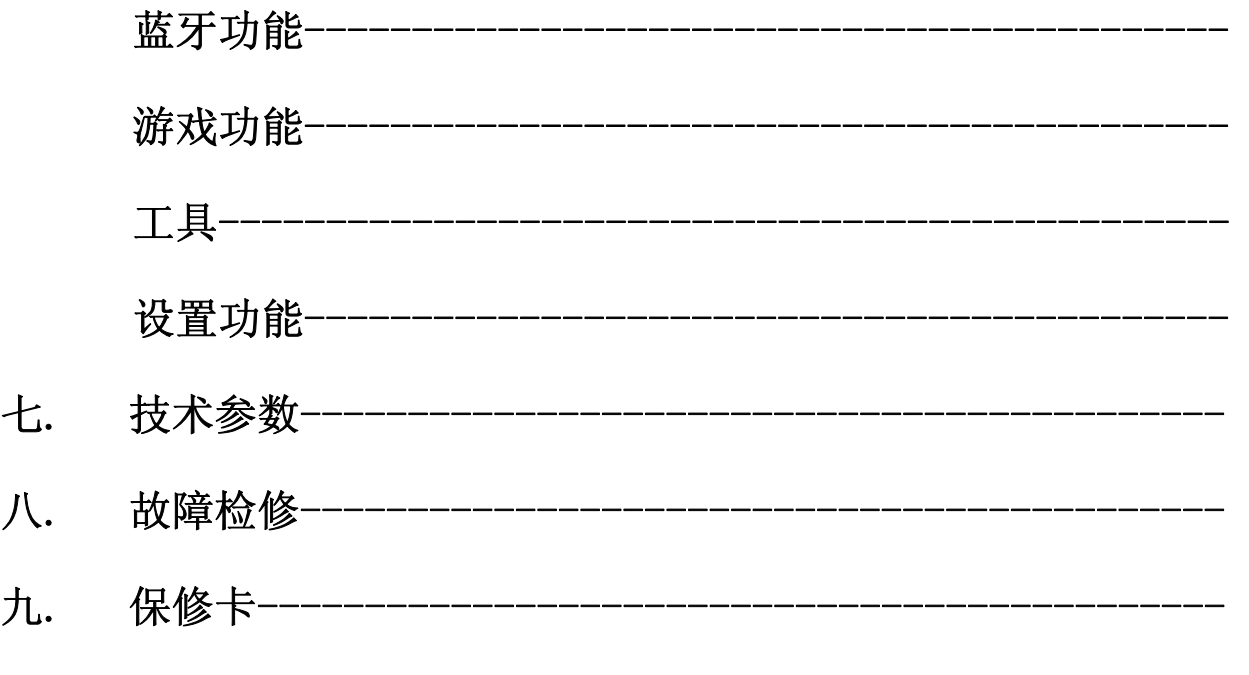

声 明

·欢迎使用 GPS 卫星导航仪!

·我公司保留对此《使用手册》的最终解释权。

·此手册的内容本公司享有随时修改之权利,如若修改恕不另行通知。

·请先详读本手册之操作说明与指示,并只使用原厂所提供的电池与配件,以免造成无法预 期的损坏,如果您未依照正确的程序使用本系统或连接不兼容的配件,此行为将违反本机的 保修条款并使保修自动失效,甚至可能危害您个人的安全。

·本手册的图片仅供参考,请以实物为准。

·本说明书所讲功能请参照具体机型技术参数,本说明书不代表所有机型都具有此说明书所 列功能。具体型号技术参数请参照彩盒背面技术指标。

# 一、简介

C43 是达伽马导航科技的一款功能强大的便携式导航器,达伽马公司拥有优秀的台湾 R&D 团 队和生产工厂,并着眼于全球的 GPS 市场,该款是采用最新的 Centrality 的第三代高速多功能处理 芯片,并拥有高精度的 GPS 性能,支持多种音视频格式和 flash 的播放,电子书和各种游戏一应俱全, 并首先加入了蓝牙和 FM 功能,是一款不可多得的出行伴侣首选.

### 二、注意事项

·如果您未依照正确的程序使用本系统或连接不兼容的配件,此行为将导致保修自动失

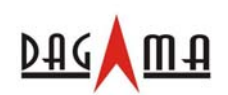

效,甚至可能危害您及他人的安全。对此,本公司不承担任何责任。

·由于交通建设的发展,可能出现导航电子地图数据与实际交通指示不完全一致的情况, 请您务必遵照道路现状、现地标志等交通规则行驶。

·在汽车驾驶过程中查看或操作导航仪,可能会导致严重的交通事故;由此导致的交通意 外及造成的各种损失,本公司不承担任何责任。

·系统无响应时,通过复位键重新启动系统,将会丢失尚未保存的系统信息,请自行定时 做好数据备份。

·笔尖有破损的触摸笔、圆珠笔和任何尖税粗物体,都有可能造成液晶屏幕的刮伤、破损, 请使用笔尖完好的触摸笔。若触摸笔笔尖有损坏请勿再使用。

·数据安全:每次更新系统数据时请先将系统数据备份到外接的存储设备中,对于系统数 据损坏或丢失,我公司不承担任何责任。

·避免可能数据丢失的风险,请经常备份该设备 SD 卡上的数据到电脑上。

· 在系统对 SD 卡进行读写或导航时, 请勿取出 SD 卡, 否则将破坏或丢失 SD 卡的资料, 并 可能导致系统瘫痪。

· GPS 导航仪与计算机联机过程中, 执行以下操作, 系统都将中断与计算机的连接, 尚未完 成传输的数据将丢失:

1) 拨出 USB 线

- 2) 按电源键关机
- 3) 使用复位键重新启动系统
- 4) 点击窗口右上角的关闭按钮。

不要晃动或敲击设备,可能会造成数据损坏、丢失,导致文件不可以正常播放。

停车时切勿将导航设备置于挡风玻璃下暴晒,以免电池或机体过热引起故障或

危险的状况。

·请勿将设备暴露于潮湿环境或雨水中;如果设备进水或受潮,可能会导致设备故障,甚 至无法维修。不要自行拆卸设备。

- ·不要把设备暴露于沙粒或尘埃环境中。
- ·请勿靠近会产生强烈无线电波或放射线的场所使用设备,可能导致设备无法正常运行。
- ·为了预防触电,请将插头完全插入插座。

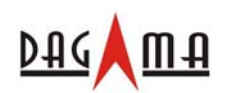

·保持所有电缆安全、整洁连接到设备,以免设备因为电缆排布杂乱导致跌落而被损坏。

•请勿用力按压 LCD 屏幕; 请勿将 LCD 屏暴露在太阳光下, 可能导致设备故障; 请使用柔 软的绒布清洁荧屏表面,清除灰尘。

•请务必先关闭 GPS 导航仪, 然后再清洁触摸屏。

- ·设备有故障,请送与专业的维修人员进行修理。
- ·注意多媒体文件的兼容性,设备只能够播放符合设备设计规则的文件系统。
- ·电视节目、影片、音乐、图片可能具有版权。未经过许可播放这些文件将会触犯版权法。
- ·在以下情况下,请不要直接关闭电源:正在导航、播放电影、音乐和图片。

·将设备置于平整的平台上工作,避免将设备放置于毛毯、枕头、地毯等上面并让其处于 工作状态,因为这将会使设备工作温度过高,可能导致损坏。

·请不要在过冷或过热的地方放置电池或给电池充电,这样将会损坏电池的性能。

• 为了避免起火或烧伤的危险,请勿拆开、刺穿、碰撞或将电池手弃于火或水中; 电池将 会破裂、爆炸或释放出危险的化学物质。

- ·请将充电器放置在儿童接触不到的地方。
- ·请将正充电的机器放置在儿童接触不到的地方。
- ·强烈的碰撞或跌落会损坏或破坏机器的性能,使用时请多加小心。
- ·不要用金属物体短接充电器或设备输入接口,这样会导致设备故障。
- ·不要让设备靠近热源。

·注意不要长期将外置扬声器音阶调过大,长期的使用可能会导致外置扬声器输出时失 真。当您在观看视频,有进可能会因为重复性的动作导致手部、臂部、肩膀、颈部或身体 其他部位出现不适。

### 【特别提醒】

★请在汽车发动后再插入车载充电器,以免汽车发动瞬间电流较大造成机器损坏! ★如发现收星较慢,请在主菜单界面下点选设置,然后在系统信息中选择 GPS 复位菜单, 5-8 秒系统自动复位后,再回到导航界面下可恢复正常收星!

### 三、功能介绍

欢迎您使用本公司导航仪,该导航仪以 GPS 导航功能为主,并具备如下功能:

- •采用 Centrality AtlasIII, dual-kernel, CPU 372MHz, DSP248MHz
- ·优质的收讯:精确定位,为您提供称心如意的导航
- ·支持视频播放、音频播放、图片浏览、E-BOOK 阅读等功能
- ·友好的用户界面,简单,易操作
- ·电源管理,确保产品更稳定、持久地工作

·服务娱乐休闲好伴侣, mp3/mp4 娱乐功能, 减轻您的疲劳: 您可以随时随地使用它, 在驾 车、步行、骑车和等候会议的时候,起完善的"GPS+娱乐"功能,让生活和工作变得丰富

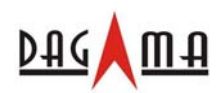

多彩!

### 四、快速指南

1. 使用前准备

⊙为导航仪充电

·首次使用本 GPS 导航仪,必须使用充电器将电池充满电。

·导航仪有两种充电方式:电源充电器充电和车载充电器充电。

• 使用电源充电器: 将电源充电器 DC 端连接到 GPS 导航仪机身上的"电源"接口: 另一 端连接到电源插座,进行充电。

· 使用车载充电器: 请将车载充电器的一端连接到 GPS 导航仪机身上的"电源"接口; 另一端连接到车上的点烟器进行充电。

·充电时充电指示灯会亮红灯表示充电进行中;请等候电池充满电,途中勿拔开电源; 充满电后指示灯会改亮绿灯;充电将费时数小时。

⊙使用触摸笔

·触摸笔是您和导航仪沟通的工具,请妥善保存。

·触摸笔放置机身上的插孔处,可拔出使用。

·点选:用笔尖点击屏幕一次。

·双击:用笔尖快速点击屏幕两次。

·拖动:用笔尖先点某一点,然后移动笔尖。

信息存储(出于安全考虑,请使用读卡器存储数据,尽量杜绝使用以下功能)通过 USB 线连接 GPS 导航仪机身上的 USB 接口与计算机的 USB 接口,可实现 GPS 导航仪和计算机之 间数据交换;或将数据从 GPS 导航仪备份到计算机,以便在需要的时候将此数据恢复到 GPS 导航仪。

·请确认 GPS 导航仪处于开机运行状态

·USB 线的一端连接 GPS 机身上的 USB 接口,另一端连接计算机的 USB 接口

·连接完成,计算机将自动识别到新硬件设备;GPS 导航仪终止运行当前程序,切换到 与计算机联机界面

·与计算机连接完成后,可将符合系统要求的视频文件、音频文件、电子书和图片等格 式文件复制到导航仪系统的相应文件下

·数据交换完成,拔出 USB 线,GPS 导航仪返回联机界面。

#### ※GPS 导航仪与计算机联机过程中,GPS 导航仪将终止其他操作。

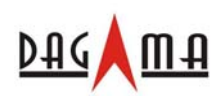

⊙使用 SD 存储卡

 本 GPS 导航仪所配送的 SD 卡内含系统所需的地图软件和地图数据。(具体情 况请咨询当地经销商)使用时,需正确将 SD 卡插入卡槽。

#### 2. 开、关机

·开机/关机由 GPS 导航仪身顶部的电源键 POWER 控制。关机表示系统进入关闭状态, 下次开机系统会自动维持在上次关机时的操作状态。

•请长按电源键 1-3 秒,进入界面。

·在主界面下可进行各项功能操作。

·要结束使用时,请长按电源键 1-3 秒,系统会进入关闭状态。下次开机时,系统自动 显示关机前的状态。

#### 3. 重新启动系统

当系统无响应时,可以通过以下方式重新启动系统:

·使用触摸笔点击 GPS 导航仪机身上的"Reset"孔中的复位键重新启动系统。 ※如发瑞收星较慢,请在主菜单界面下点击设置,然后在系统信息中选择 GPS 复位菜单, 5-8 秒系统自动复位后,再回到导航界面下可恢复正常收星。

#### 4. 使用车载固定架固定导航仪

·车载固定架由托架和支架组成;在车内使用时,应使用车载固定架将身机固定于前挡 风玻璃下。

※使用车载固定架时,请谨慎选择放置的位置,勿将 GPS 导航仪放在阻碍开车视线的位 置;不可随意摆放而不加以固定;不可固定于安全气囊所在之处;不可放在安全气囊膨 胀后的区域。

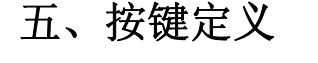

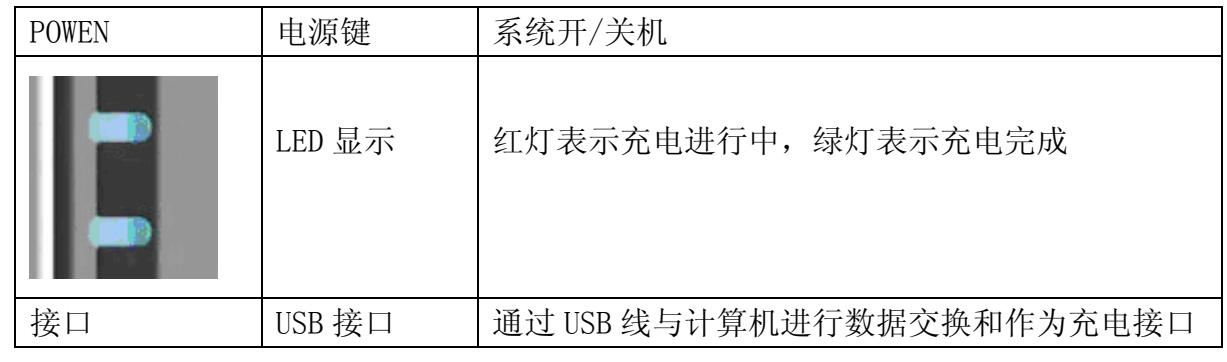

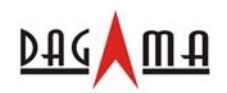

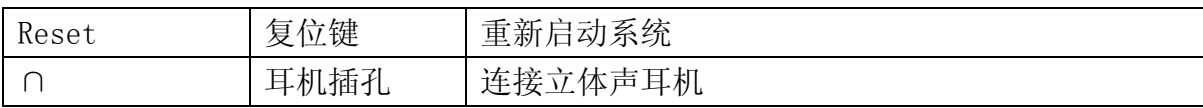

### 六、系统操作

### **(**一)主界面功能概述

- 一、导航功能
- 二、音乐功能
- 三、视频功能
- 四、图片浏览功能
- 五、电子书功能
- 六、Flash 播放功能
- 七、蓝牙功能
- 八、游戏功能
- 九、工具
- 十、设置功能

### **(**二)主界面功能操作介绍

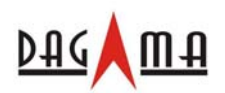

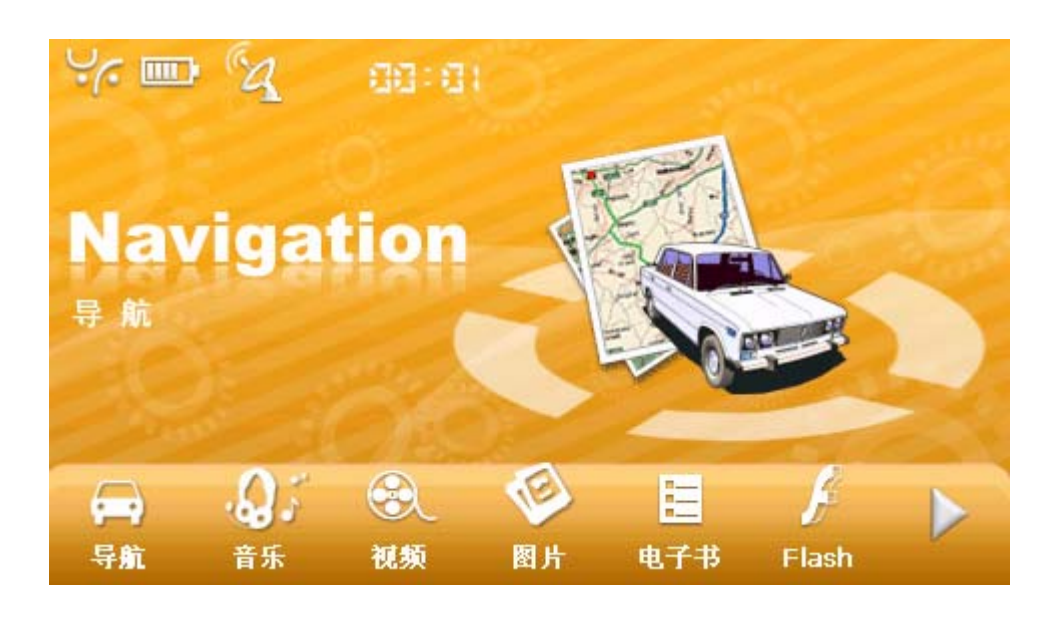

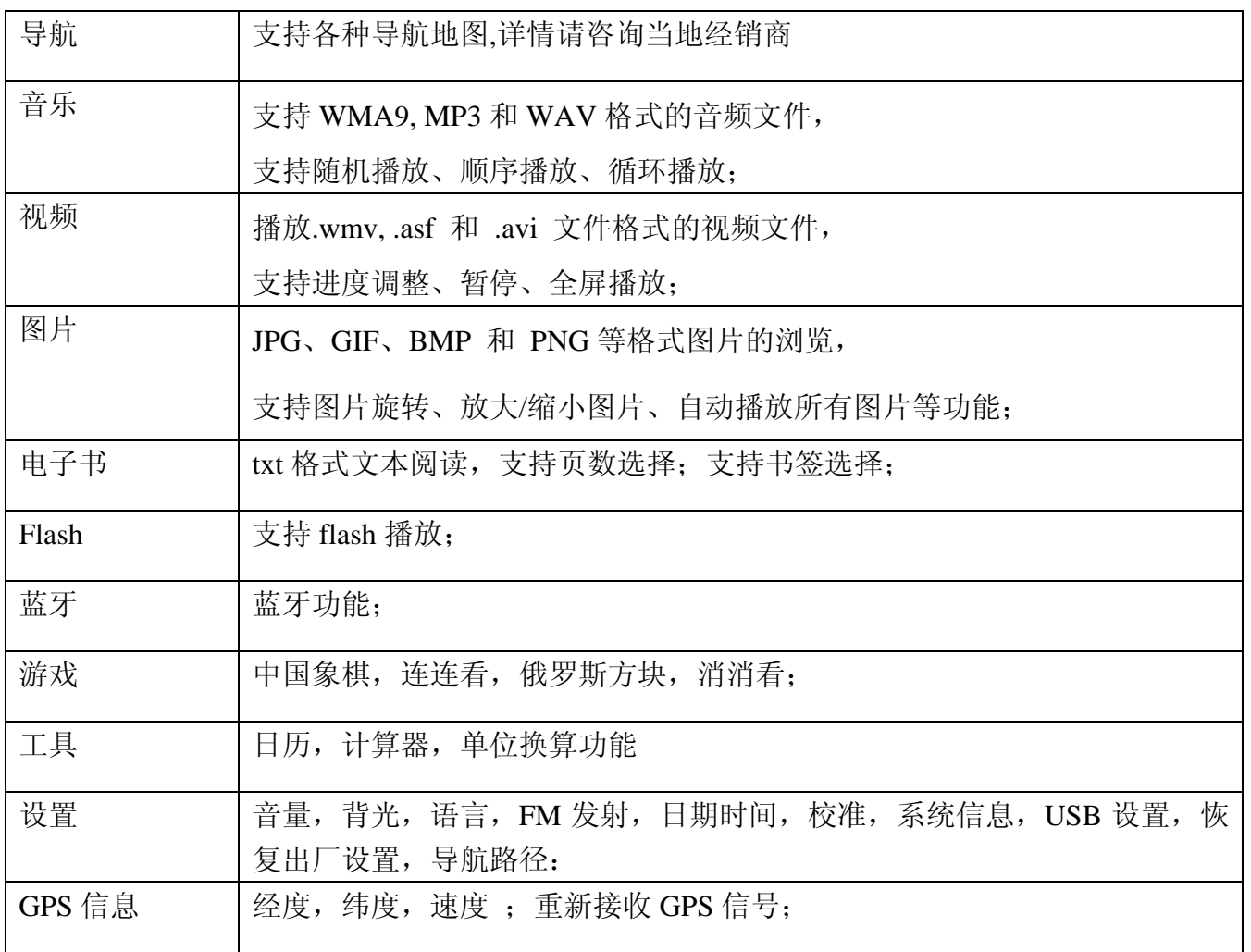

(1)、导航功能

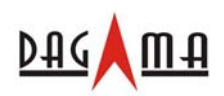

可同时支持各种导航地图,具体的地图安装和使用方法,请与当地的经销商联系.

(2)、音乐功能

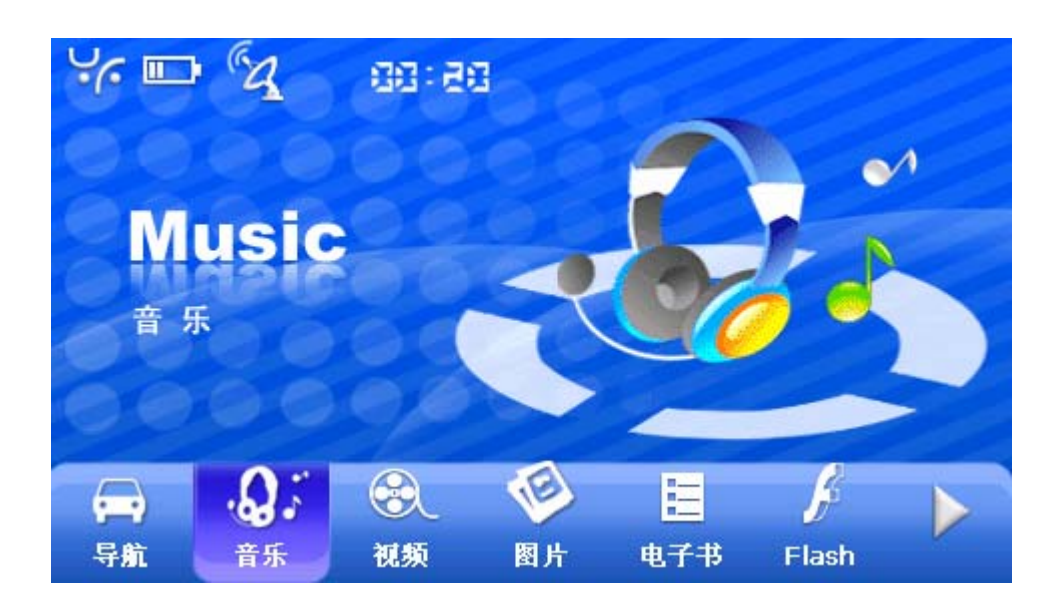

1.音频播放器

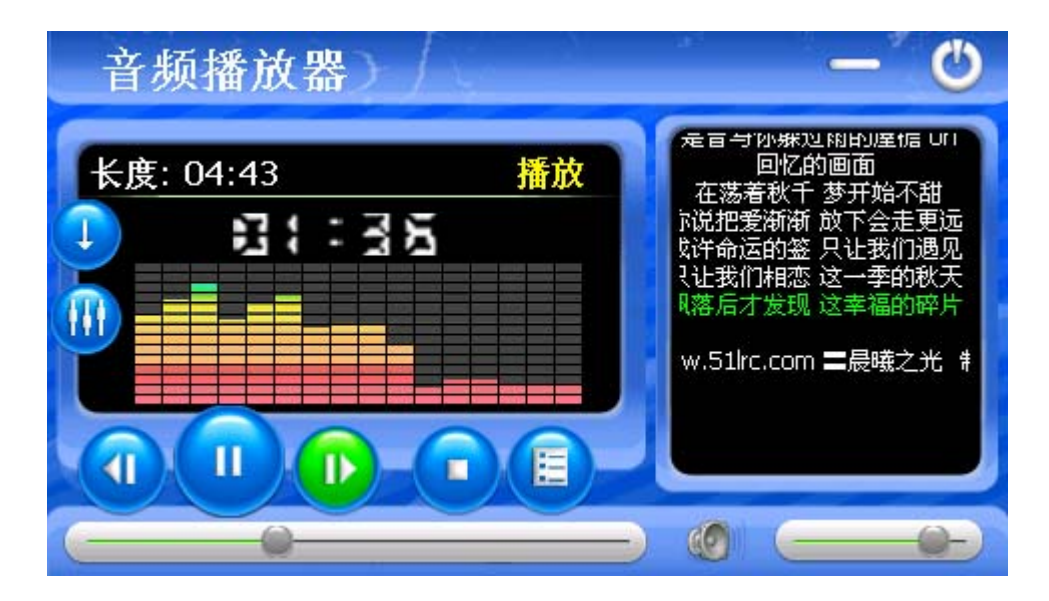

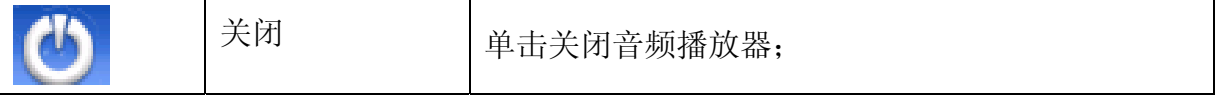

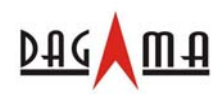

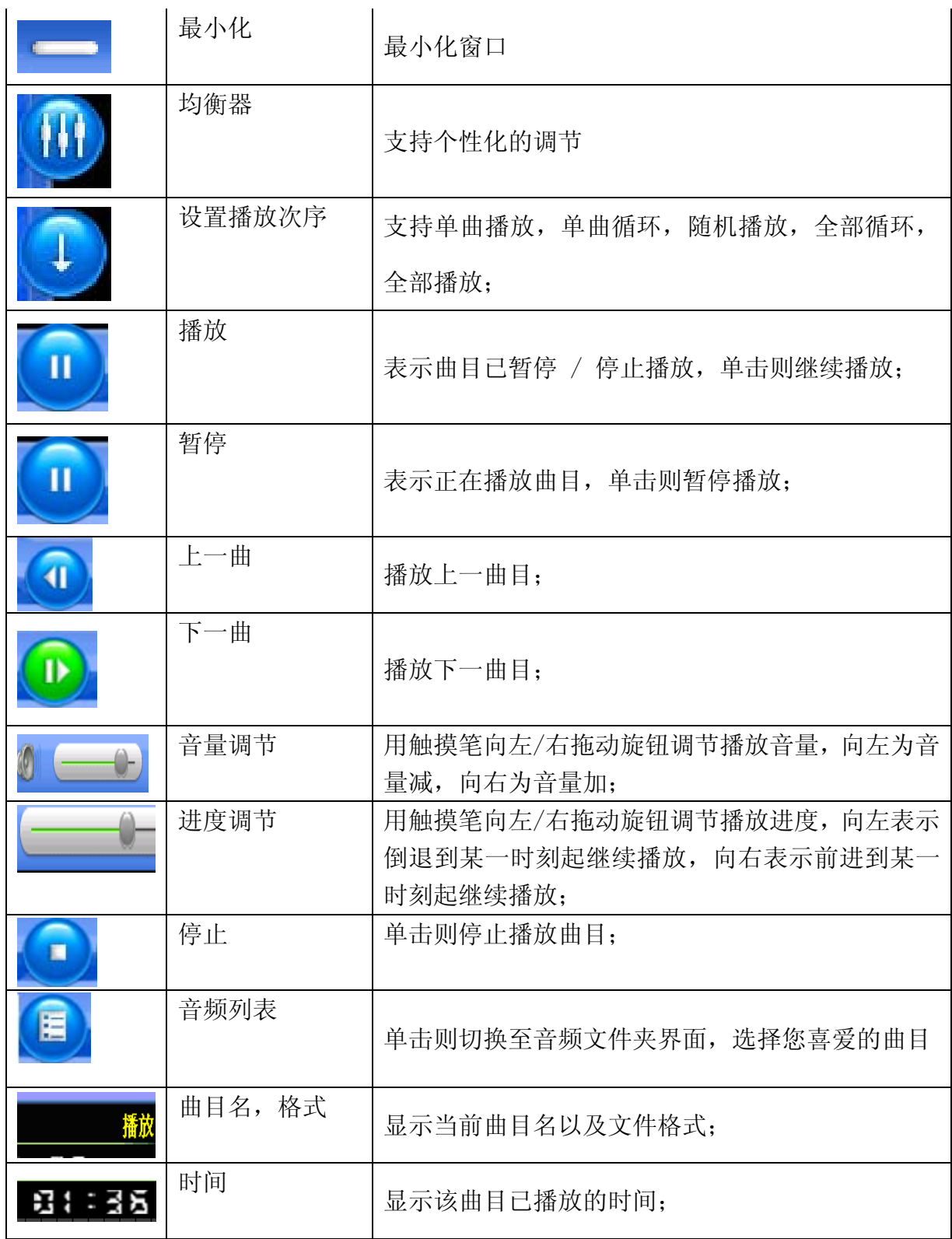

双击歌词界面转为全屏格式,再双击即可返回

2.音频列表

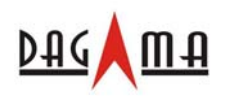

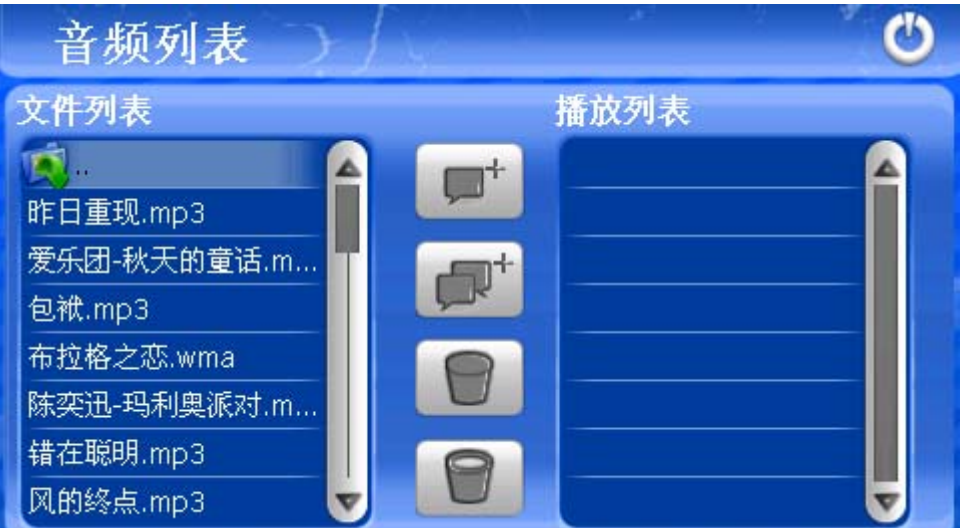

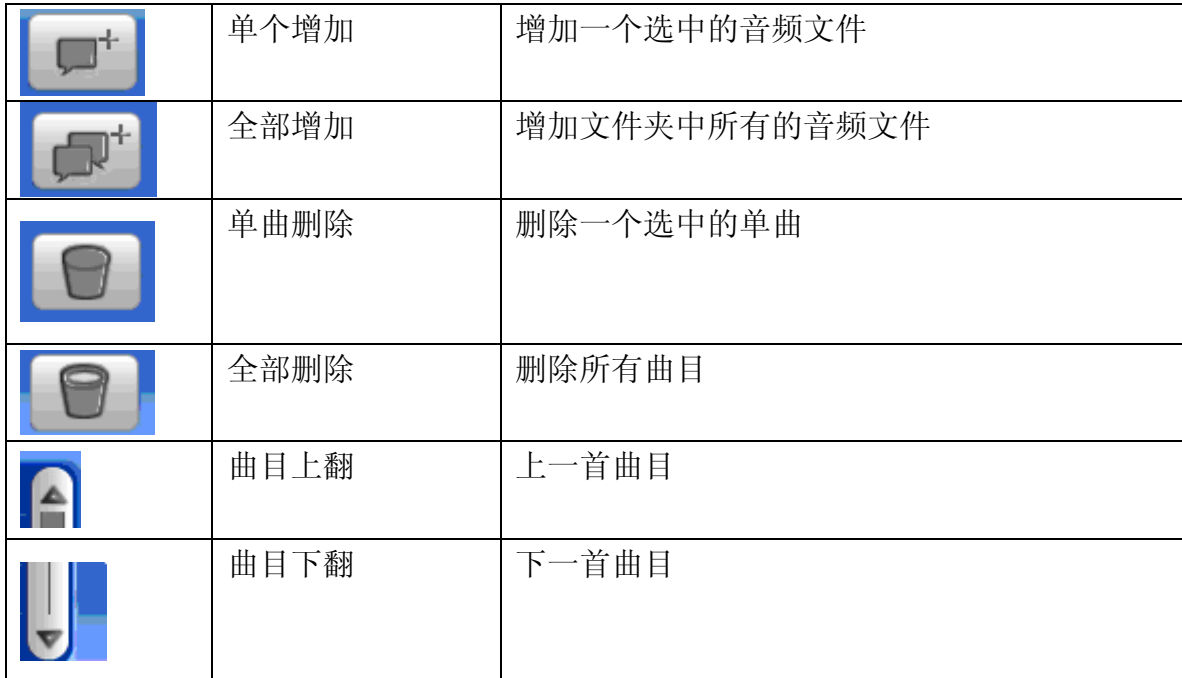

3.均衡调节器

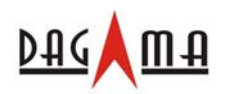

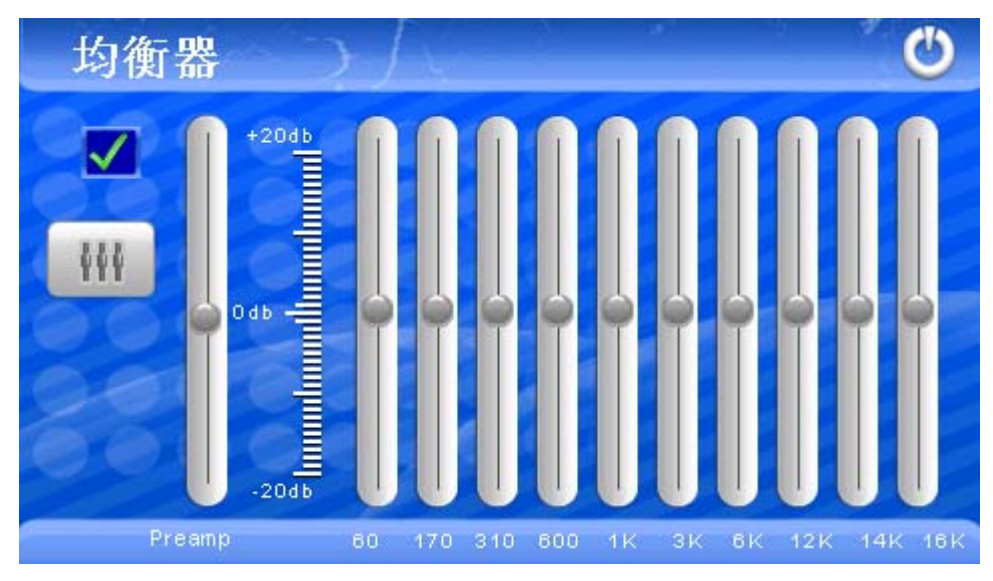

单击音乐播放器的均衡器按钮,进入均衡器设置界面,选择"打钩"按钮,均衡器就启用了。 用户可随意调节滑钮,音乐声音随之变化,如果想恢复正常声音,可以单击"重置"按钮,就 恢复到原来的样子。

(3)、视频功能

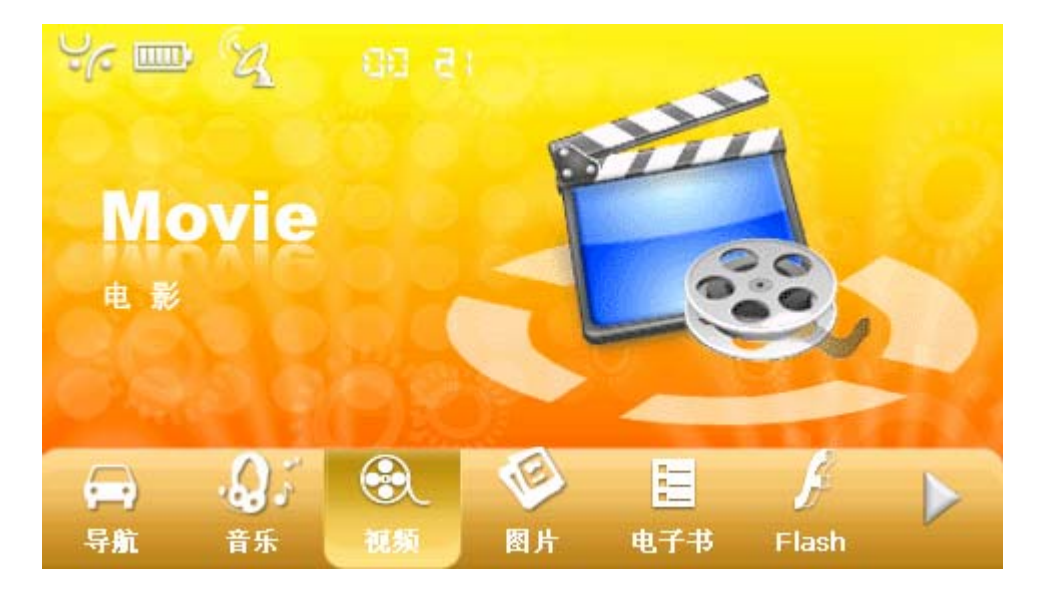

1.视频播放

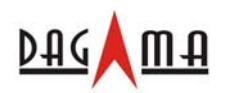

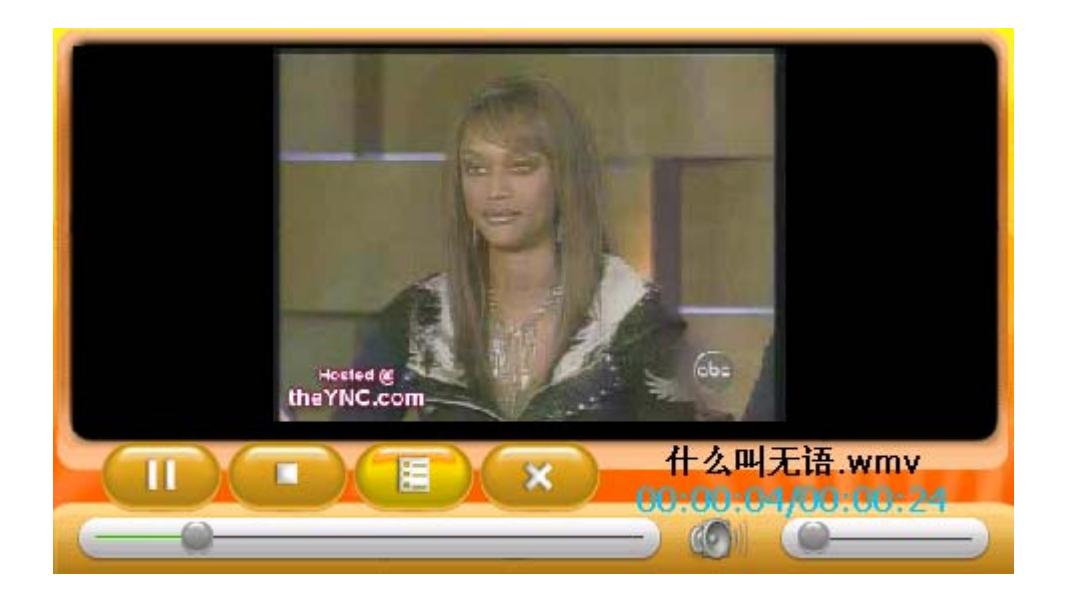

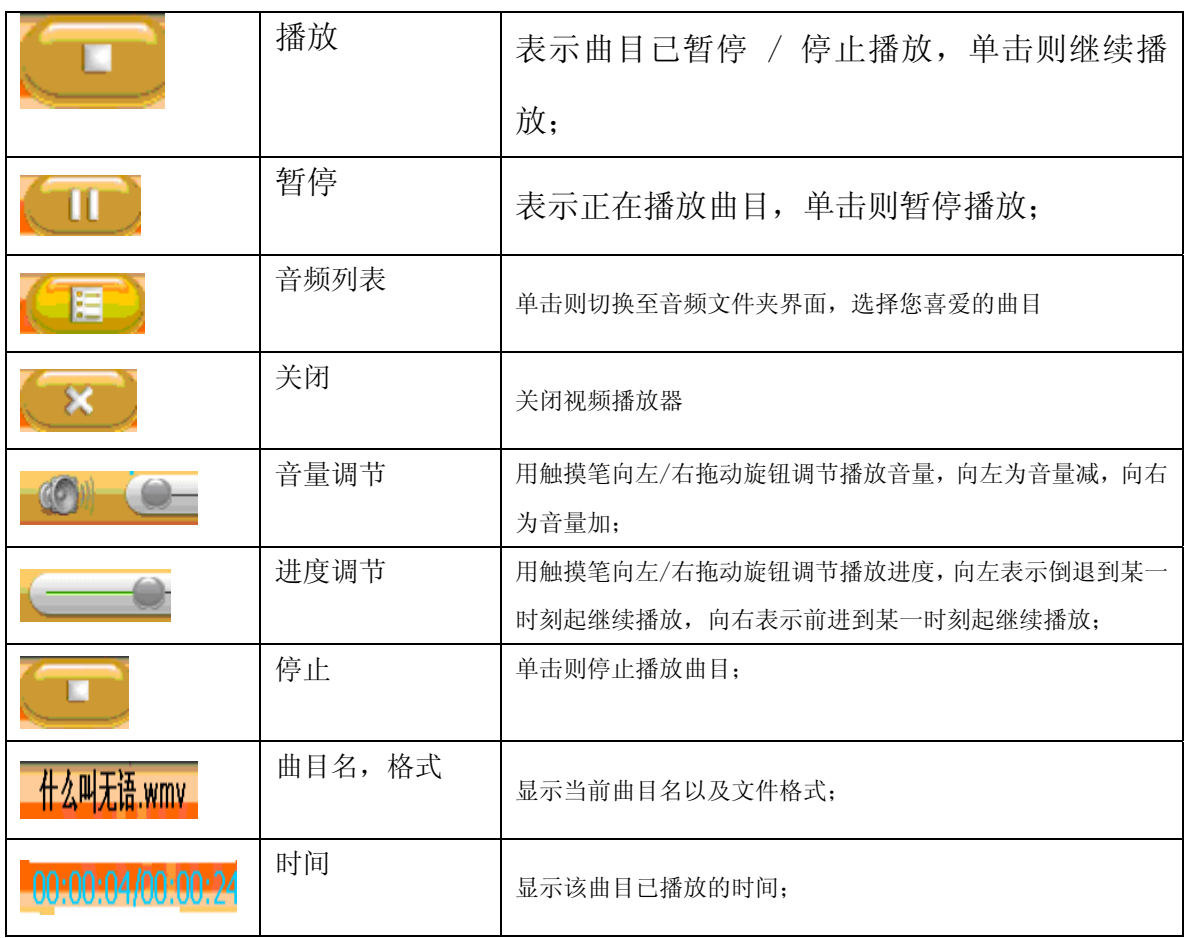

双击视频播放界面为全屏,再双击即可返回。

3.文件播放列表

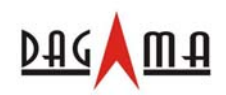

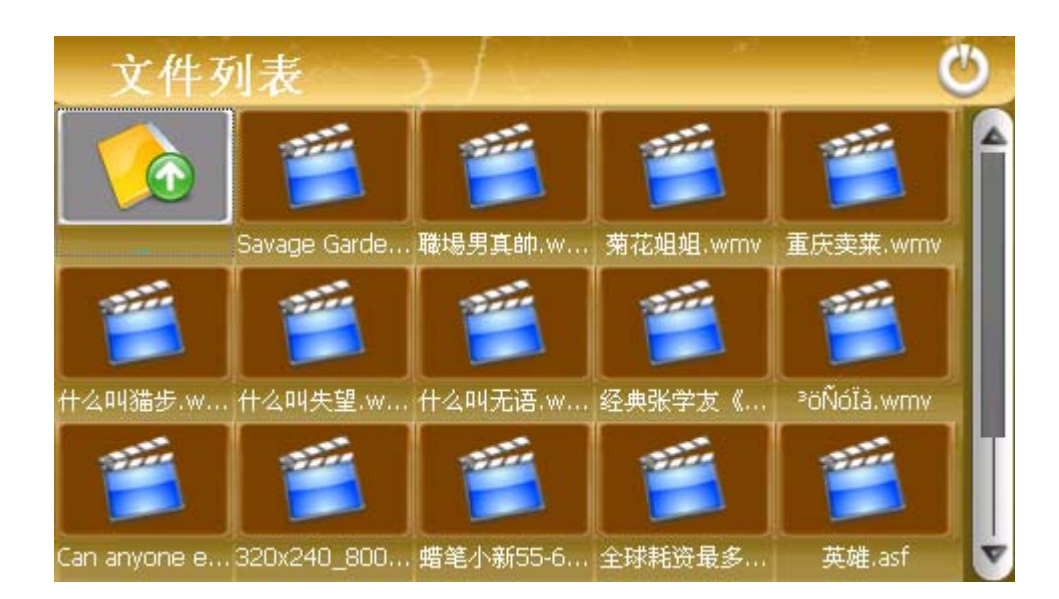

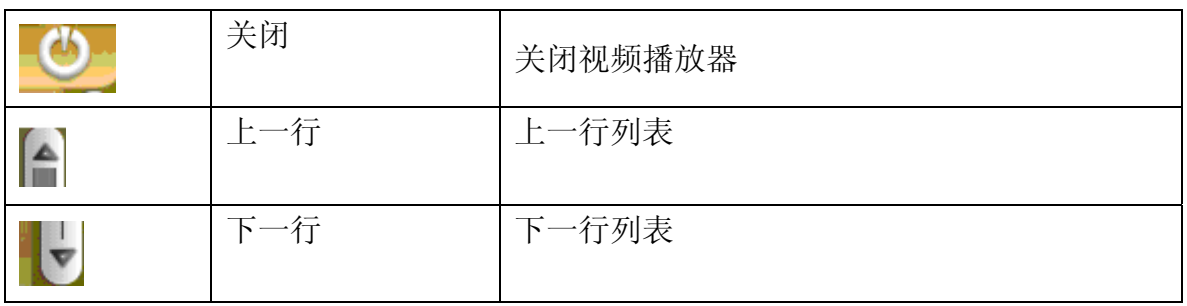

### (4)、图片浏览功能

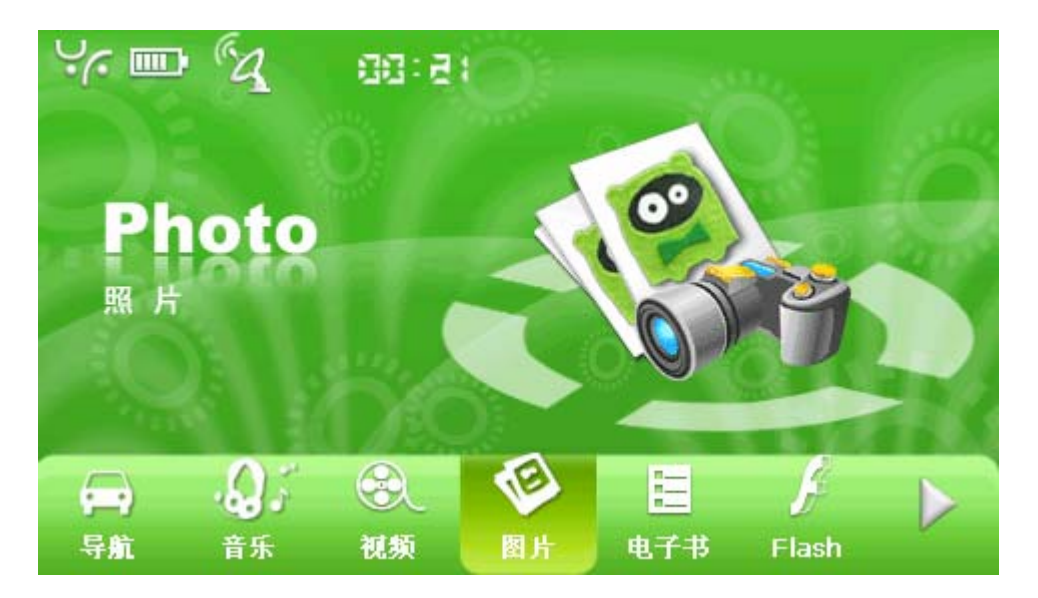

1.图片播放

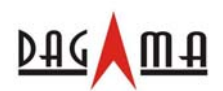

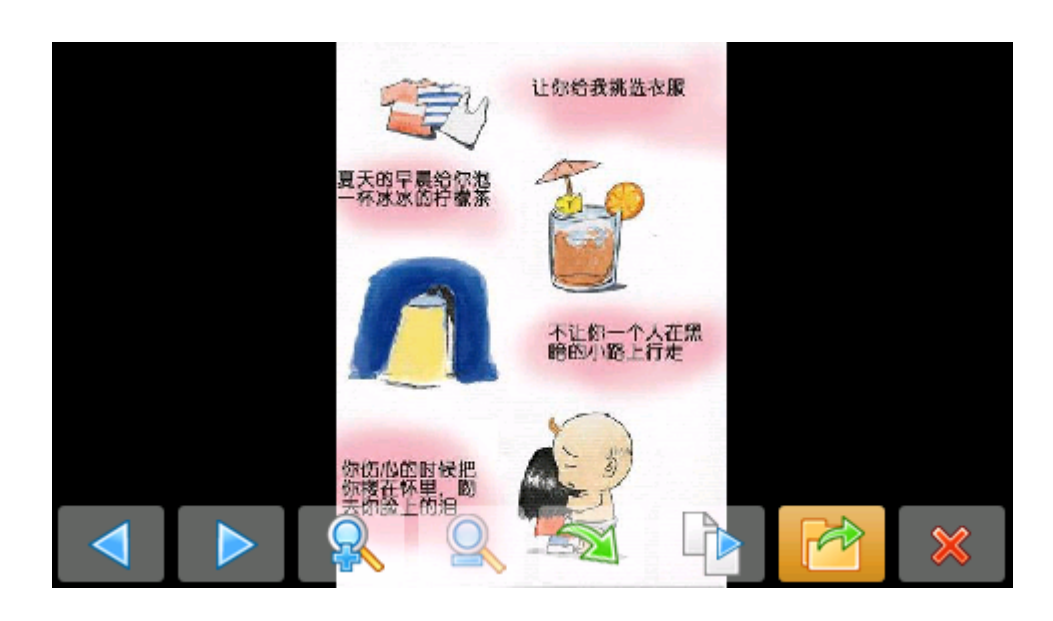

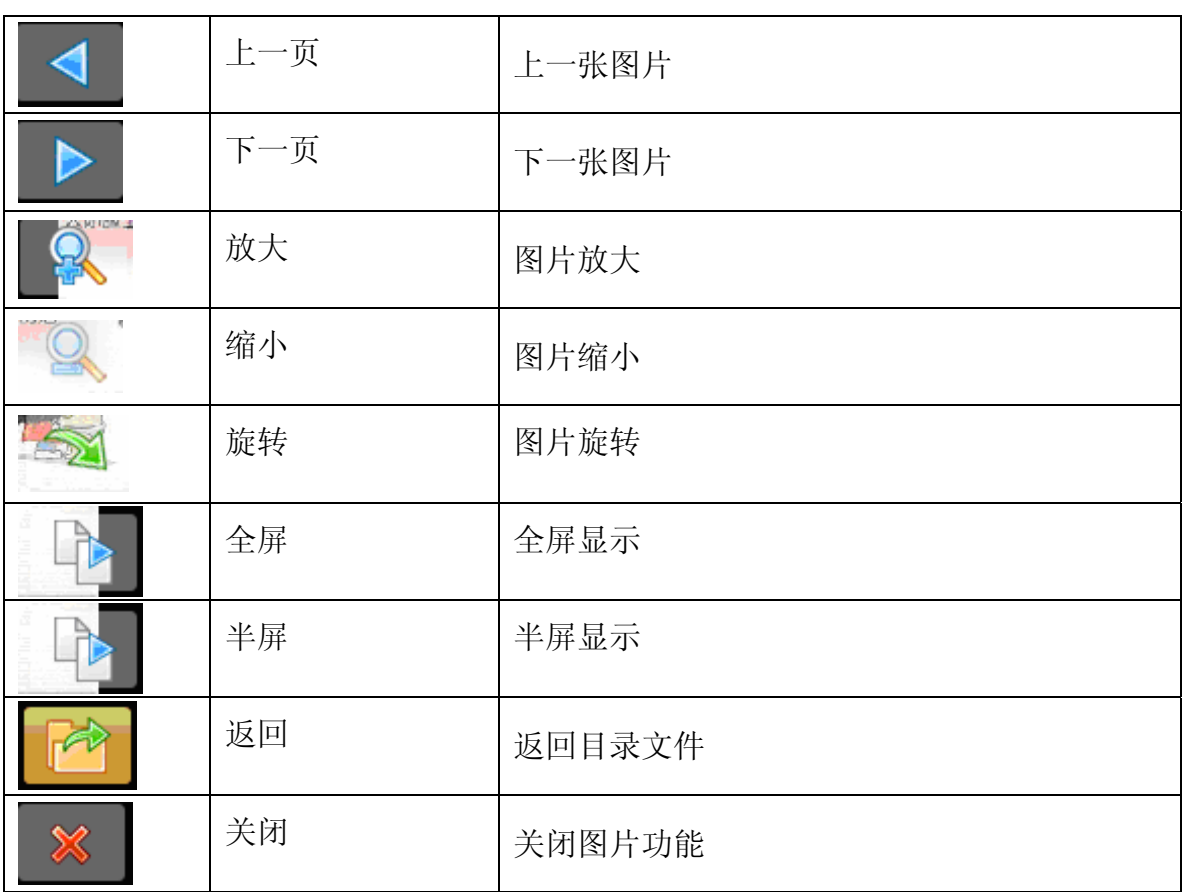

双击图片为全屏显示,再双击即可返回

2.全屏显示浏览时间设置:

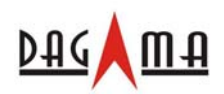

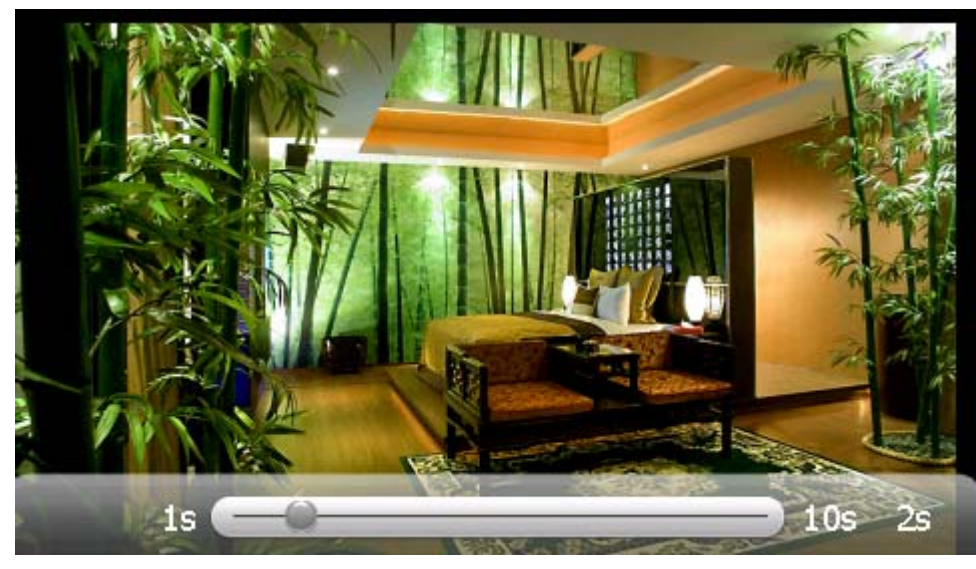

时间调节:图片播放时间调节 3.图片列表

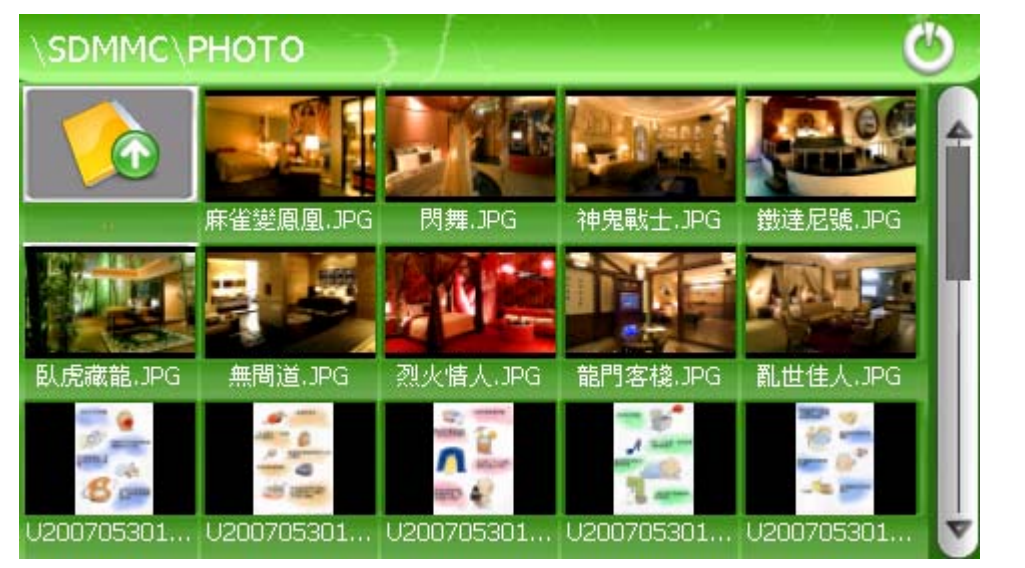

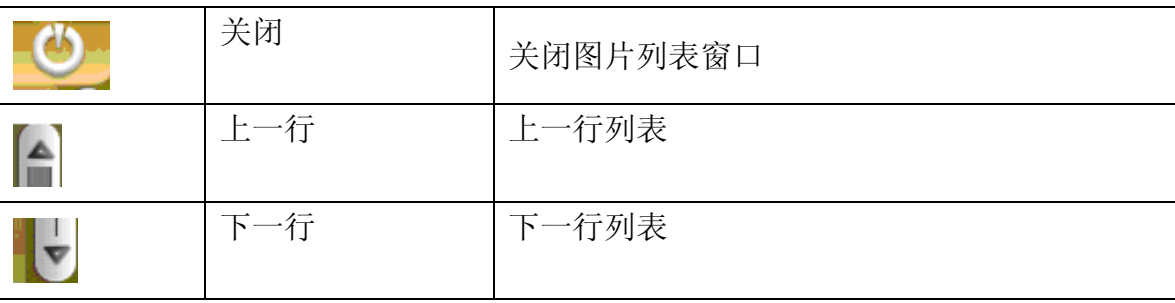

(5)、电子书功能

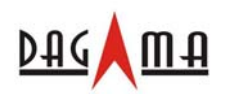

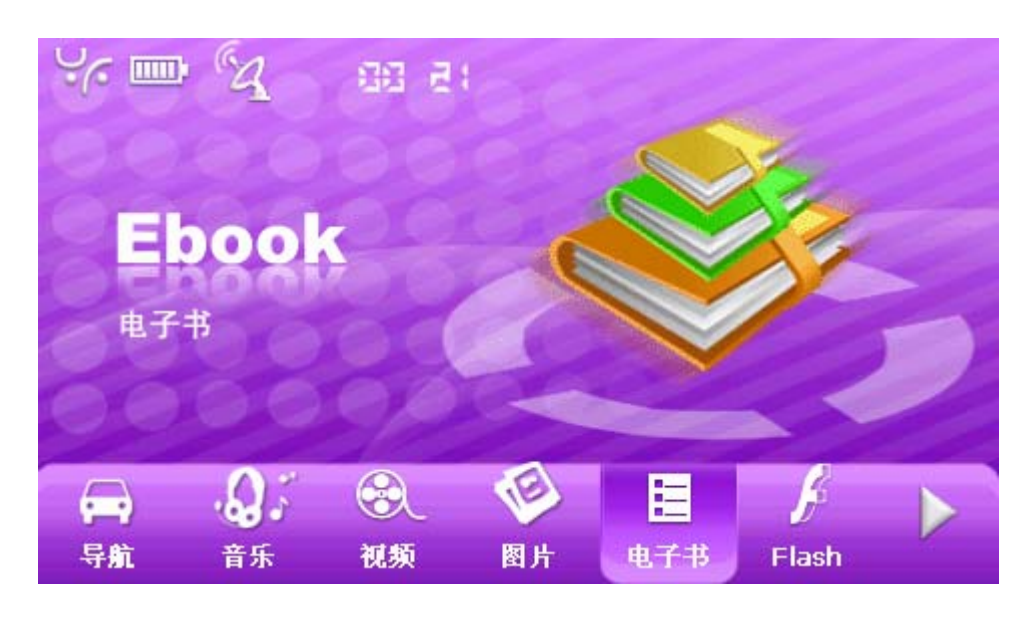

#### 1.电子书播放

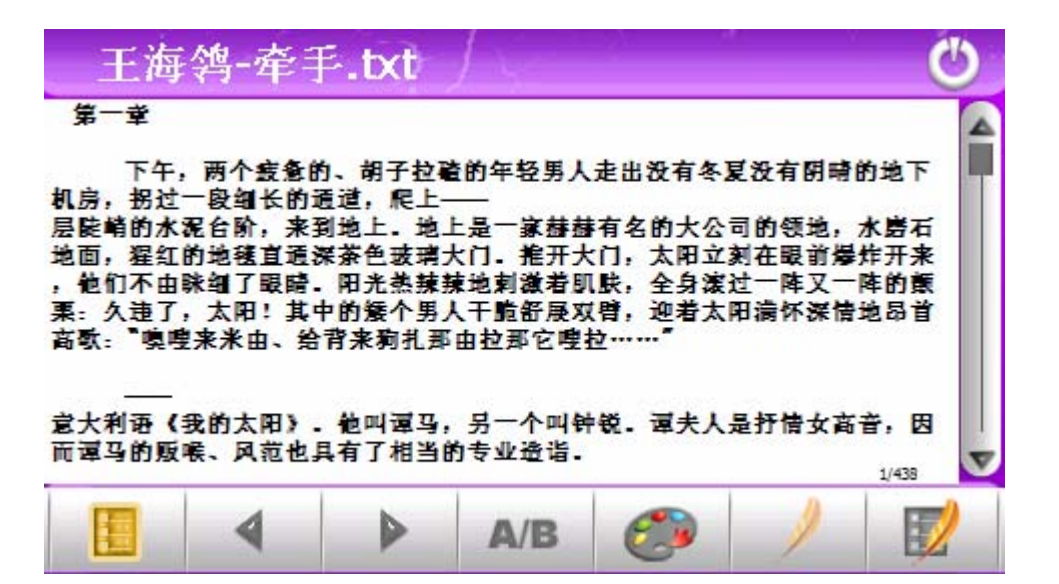

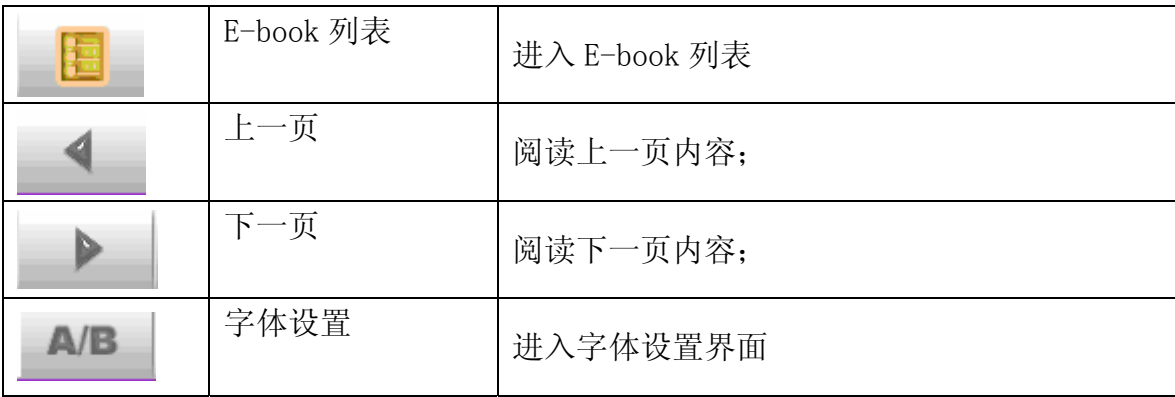

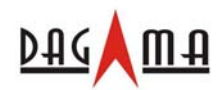

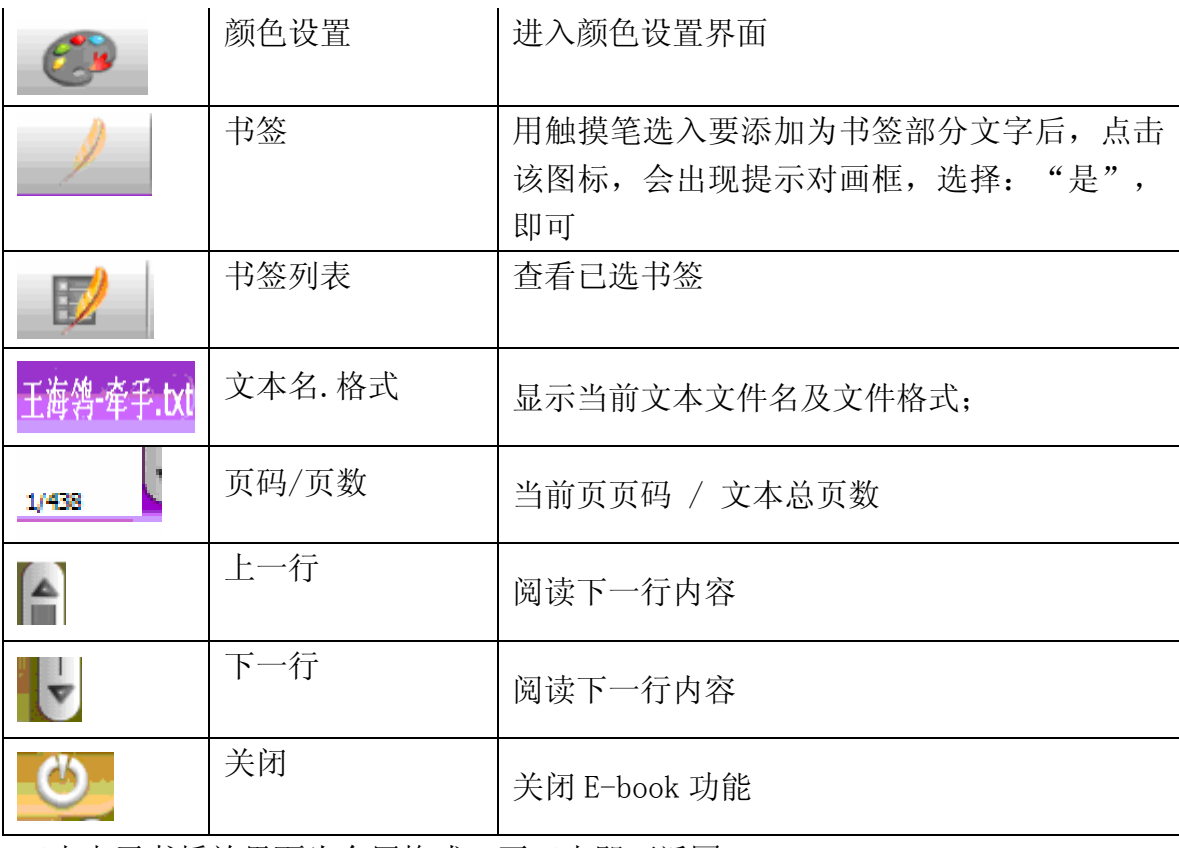

双击电子书播放界面为全屏格式,再双击即可返回

### 2.电子书字体设置

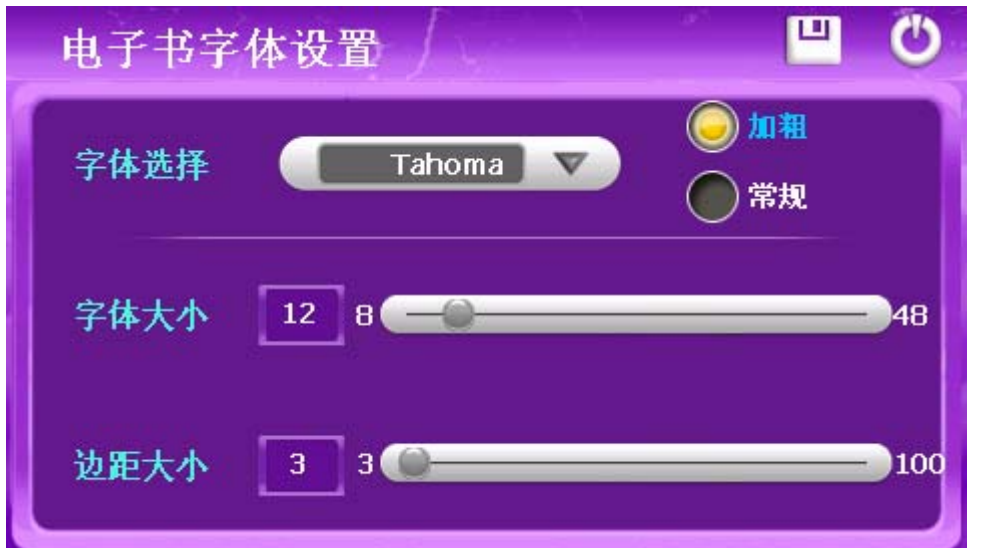

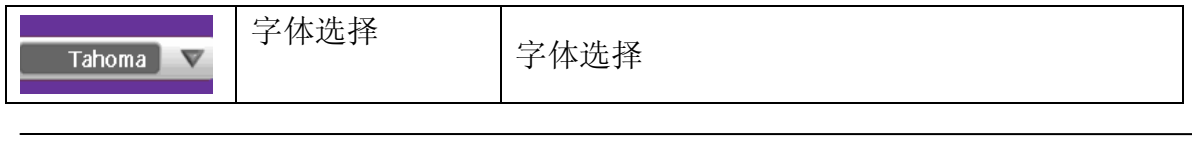

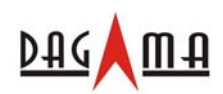

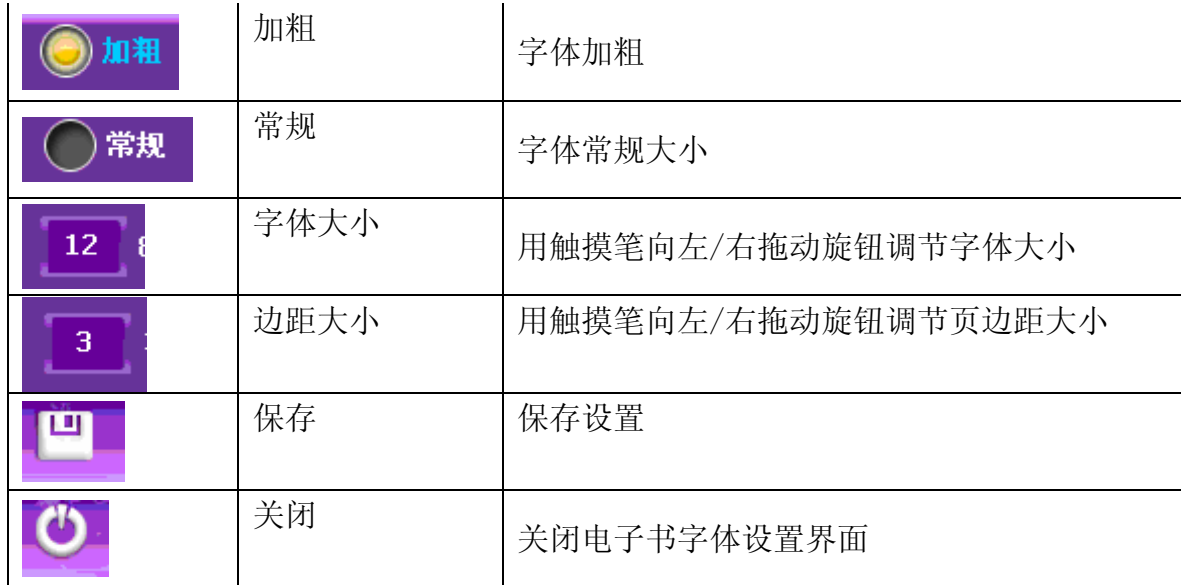

### 3.电子书颜色设置

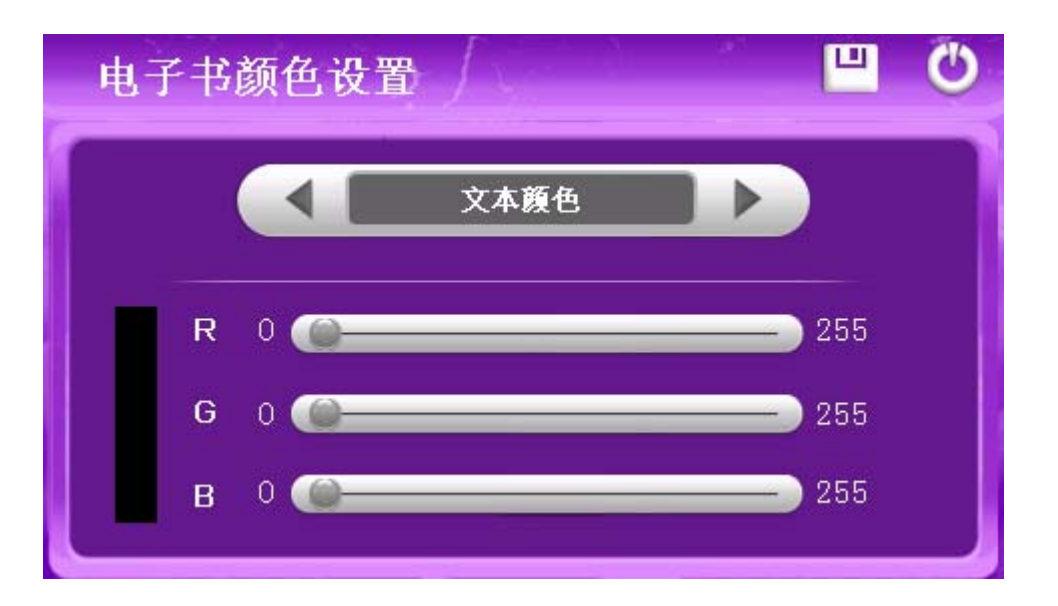

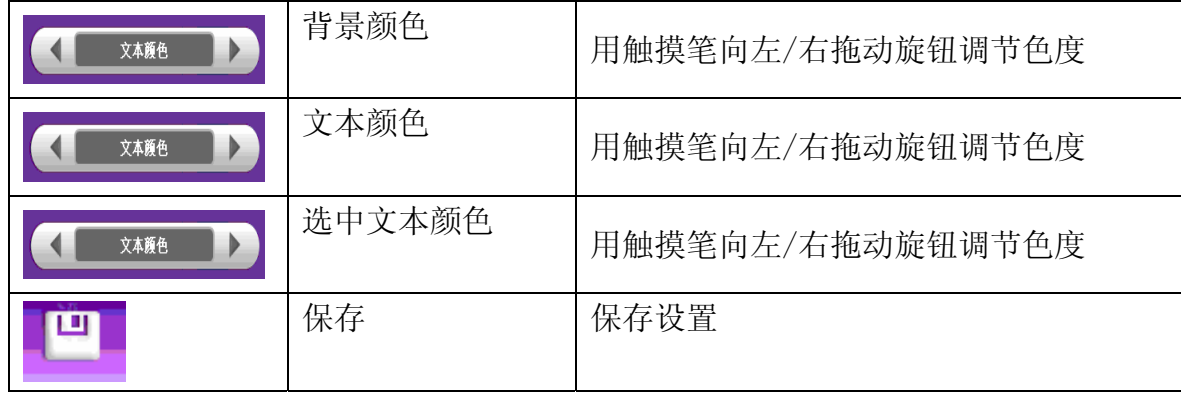

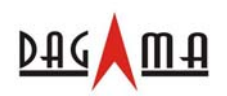

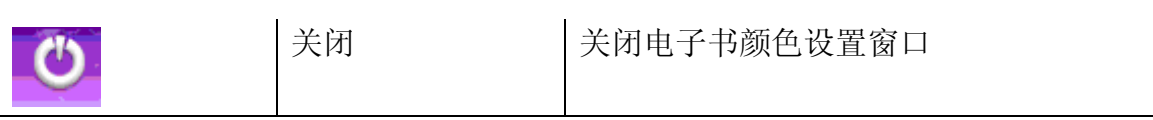

4.书签设置

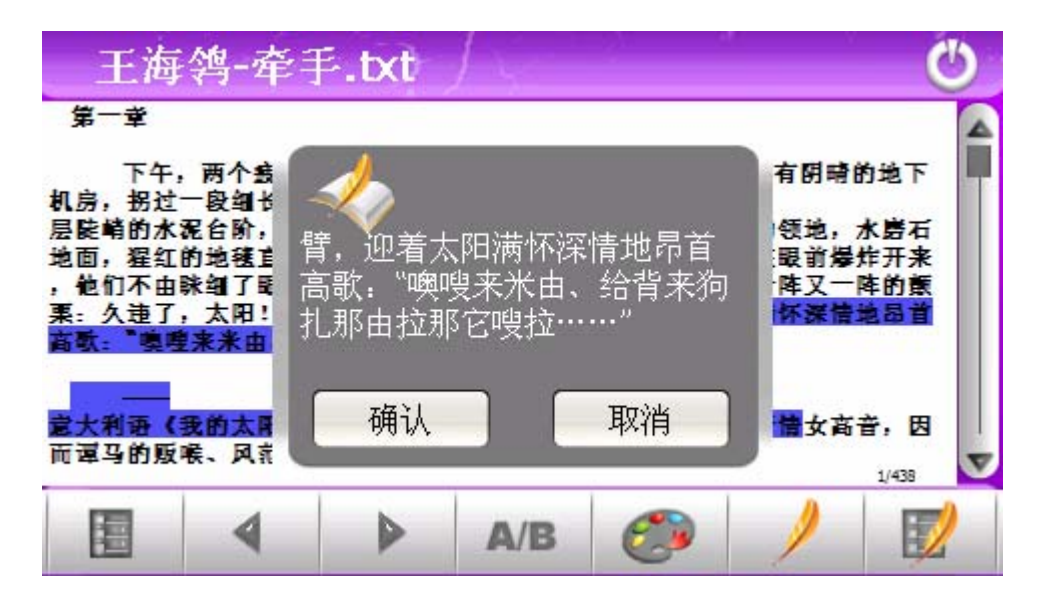

5.电子书书签列表

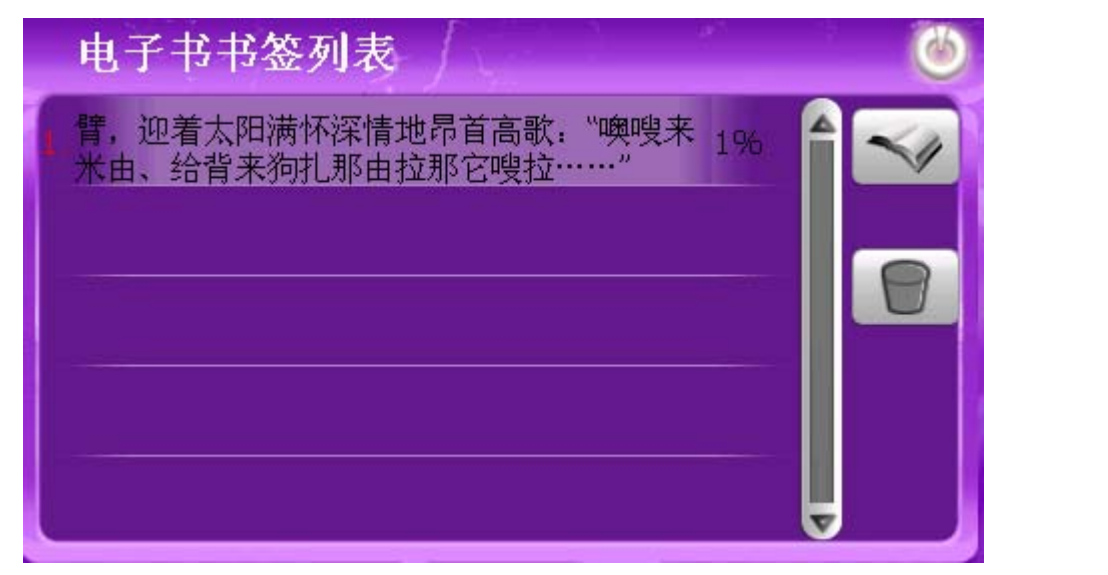

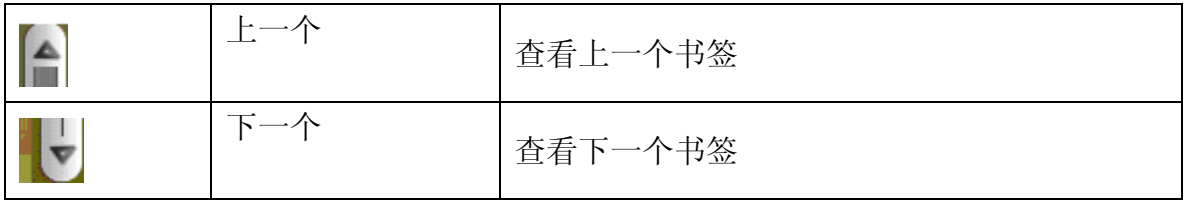

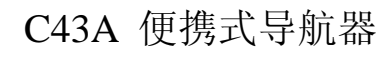

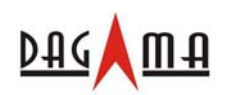

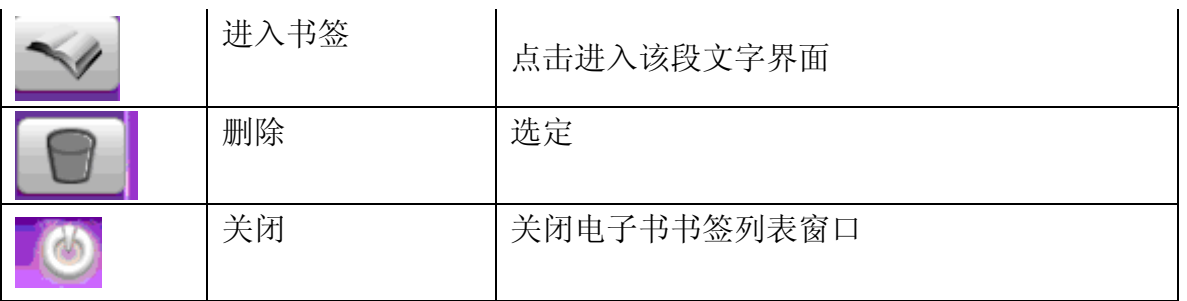

6.电子书列表

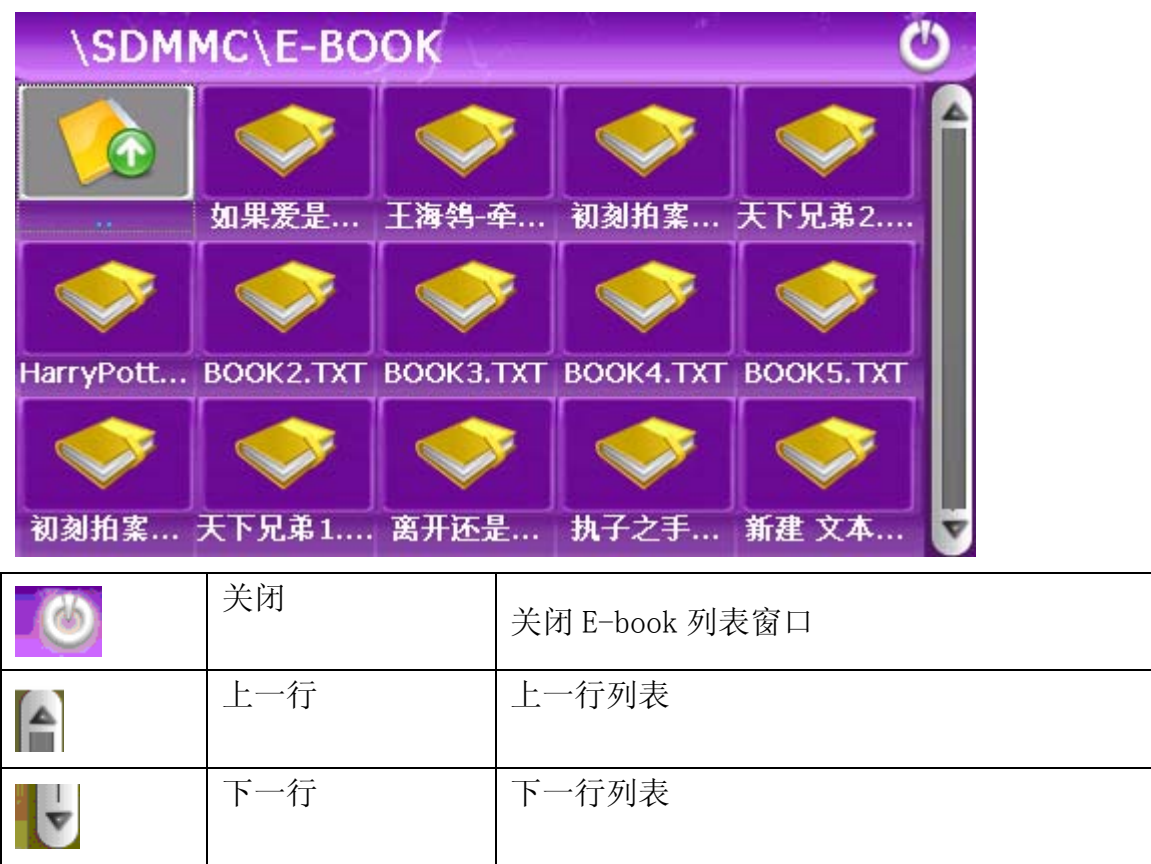

(6)、Flash 播放功能

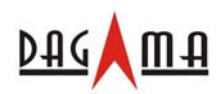

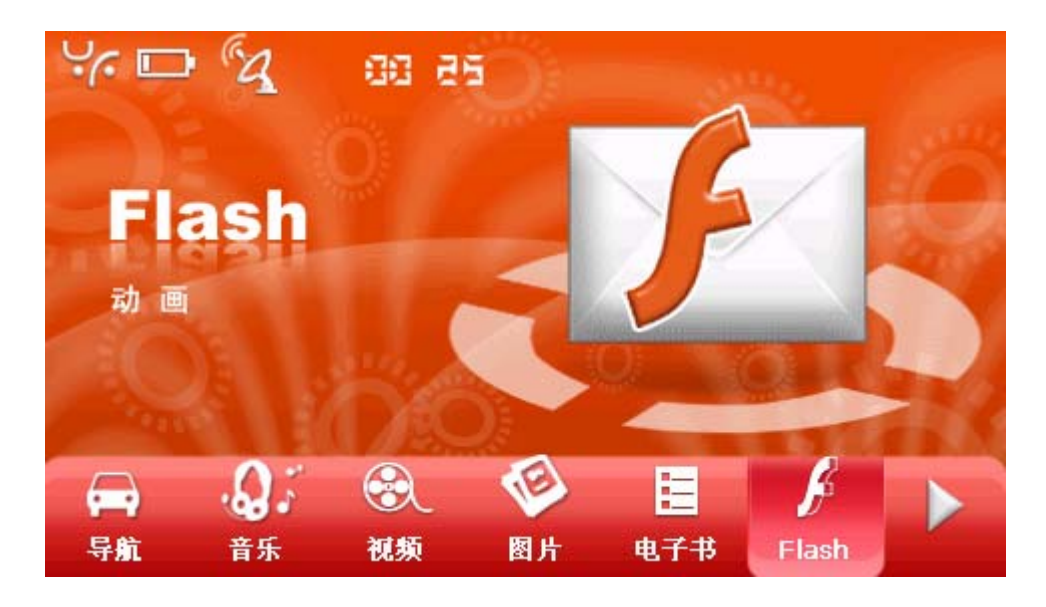

### 1.Flash 播放

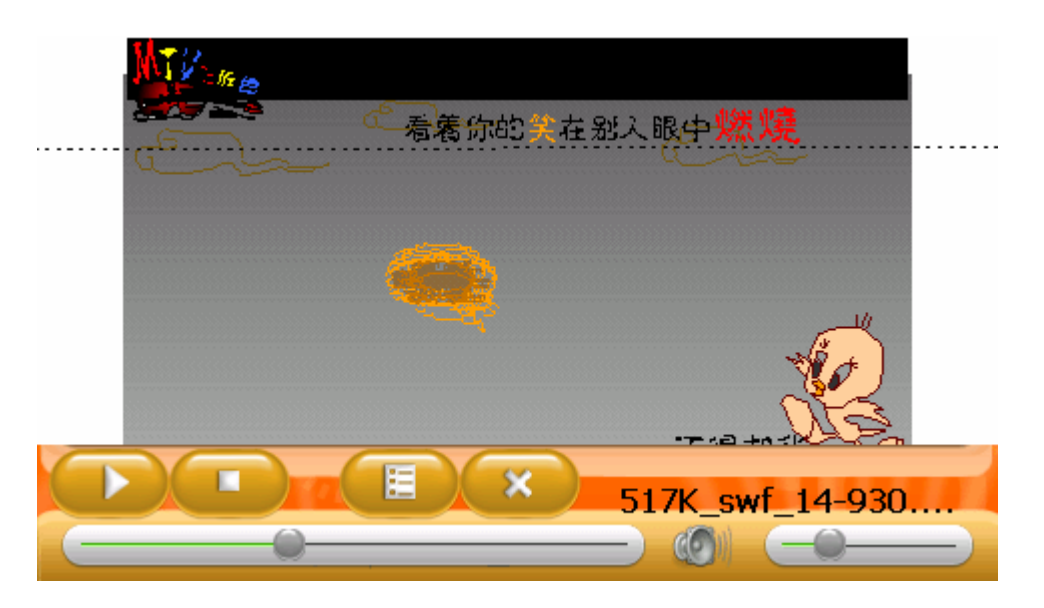

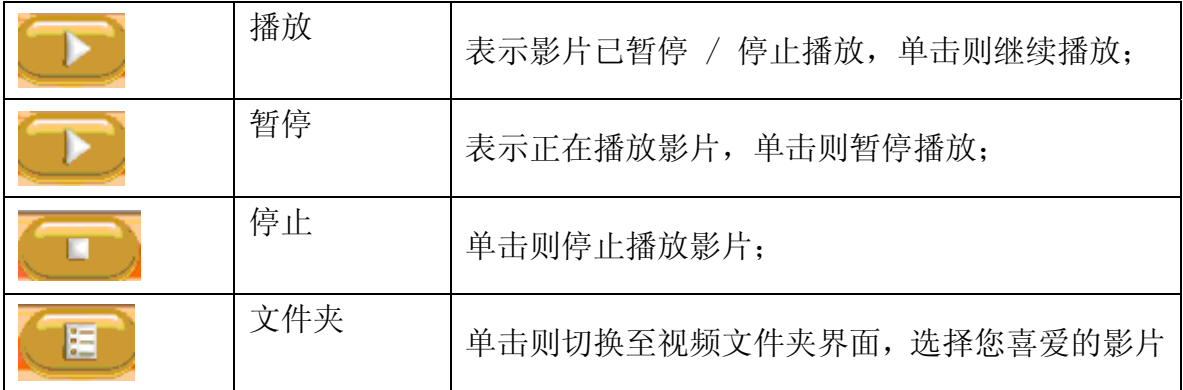

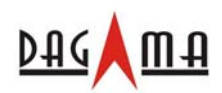

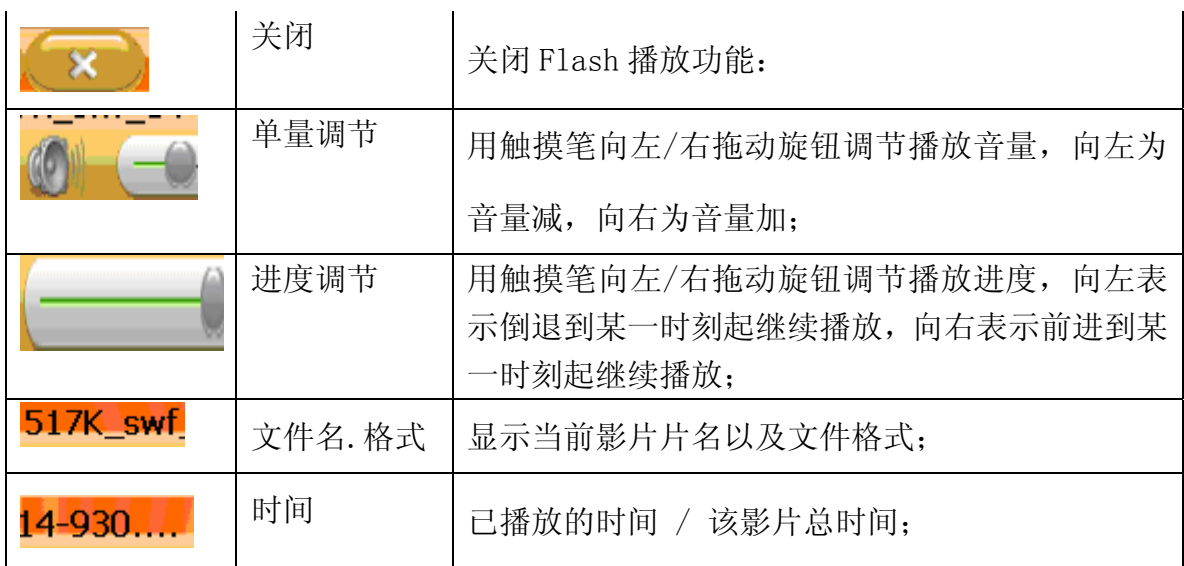

双击 Flash 界面为全屏播放

#### 2.Flash 列表

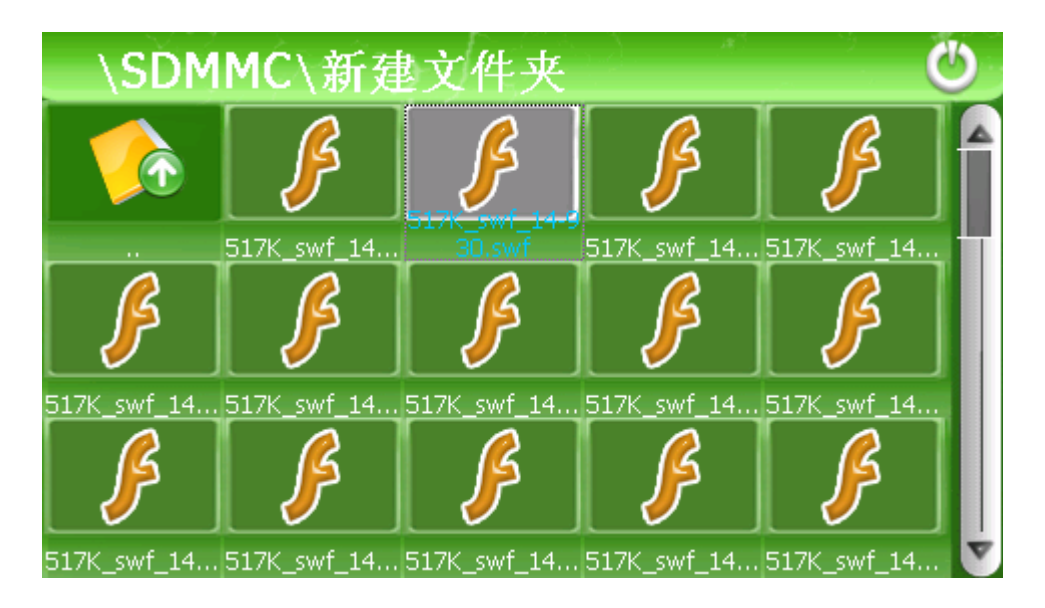

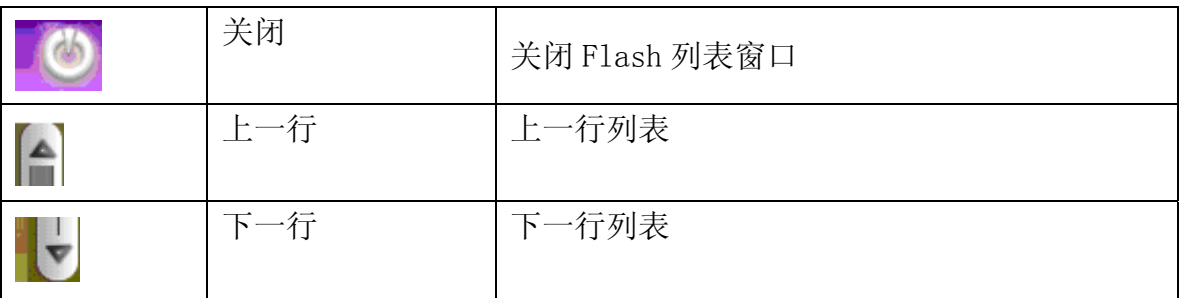

#### (7)、蓝牙功能

![](_page_24_Picture_1.jpeg)

1、打开 PND,界面如下。选中"bluetooth"按钮。

![](_page_24_Picture_3.jpeg)

2、主界面如下:

需要 6 个功能: (从左往右, 从上往下顺序)

- a. 拨号
- b. 通话记录
- c. 重拨
- d. 配对
- e. 设置
- f. 配对记录

另外还有一个关闭按钮,和一个状态条。状态条将显示现在的配对和连接状态。指示蓝灯开始 闪烁,表明蓝牙已经打开,但还没有连接;如果常亮,则说明已经建立连接。如果 PND 和蓝牙 手机(说明中我们使用的手机是 Nokia N-Gage)没有配对过。将出现"连接已断开"的提示。

![](_page_25_Picture_1.jpeg)

![](_page_25_Picture_2.jpeg)

3、此时我们可以通过搜索新蓝牙手机来连接。点击"配对记录"按钮,进入配对

设备界面,该界面最多可显示 5 条设备记录。下方的 3 个按钮对应:

右上:连接,如果所有的设备都显示未连接,则该按钮为连接功能;

中下:断开连接;

右下:删除配对信息(如果有单独删除的功能则为删单条记录,如果只有删除所有记录的功能则 点该按钮为删除所有记录)

![](_page_25_Picture_8.jpeg)

如果设备列表中已经有我们需要配对的手机,则直接点击该设备名,然后点连接。如果没有, 则点击"添加新设备"按钮,此时进入搜索界面。 这个界面从 60s 开始倒计时(或以讲度条显示):

![](_page_26_Picture_1.jpeg)

![](_page_26_Picture_2.jpeg)

将手机放在 PND 设备附近,并开启手机蓝牙的电源和被搜索功能。找到所有附近的蓝牙手机后, 显示一个列表。可多选一,选择后,即进入配对连接状态,可弹出一个对话框提示客户当前的 配对密码,用户输入密码,确认后出现一个进度条,连接完成则自动退回到主界面。如果没成 功则退回到配对设备界面。连接成功后,手机端设备名旁边对出现一个喇叭标志。主界面的状 态条将提示"已连接上电话",状态条上的手机图标也会变成红色,指示蓝灯也由闪烁变为了 常亮。所有按钮都可用了。这时可以开始接打电话了。

![](_page_26_Picture_4.jpeg)

5、如果已经配对过。下次进入蓝牙界面,PND 设备会自动去连接原先匹配过的设 备,如下图。而原先被匹配过的的手机则会提示"是否接受 XXXX 的连接请求", 按"确定"即可。不用再次输入 Pin 码和再次搜索新设备。

![](_page_27_Picture_0.jpeg)

![](_page_27_Picture_2.jpeg)

6,确定后,PND 设备显示连接成功,如下:

![](_page_27_Picture_62.jpeg)

- 7、此时可以开始拨出电话,按"电话键盘"按钮。
- 8、出现一个小键盘。可输入想拨打的电话号码。最右边的三个按键对应的功能是:
- a.← :取消某个数字
- b.打电话
- c.进入呼叫记录

![](_page_28_Picture_1.jpeg)

![](_page_28_Picture_67.jpeg)

9、输入电话号码

![](_page_28_Picture_4.jpeg)

10、按下打电话按钮,电话开始拨出,提示"正在呼叫"及拨出的电话。

界面按钮依次为:

- A."挂断"键(右下):按下后可取消本次拨号。
- $B.$  音量"+", "-": 可调节电话的音量。
- C.最小化键(右上):最小化蓝牙界面。

![](_page_29_Picture_1.jpeg)

![](_page_29_Picture_2.jpeg)

12、如果在用户没有主动按挂断的情况下拨出电话被取消,则提示"call fail",

拨号失败。界面按钮依次为:

- A."重拨"键(右下):按下后将重拨。
- B."关闭"键(右下):按下后可关闭拨号,
- C.音量"+","-":可调节电话的音量。
- D. 最小化键(右上): 最小化蓝牙界面。

![](_page_29_Picture_9.jpeg)

11、如果来电,提示"incoming call"及来电电话号码。界面按钮依次为:

A."接听"键(右下 2):按下为接听电话

B. "拒听"键(右下1): 按下后可不接听来电,

![](_page_30_Picture_1.jpeg)

- C. 音量"+", "-": 可调节电话的音量。。
- D. 最小化键(右上): 最小化蓝牙界面。

![](_page_30_Picture_4.jpeg)

12、按下接听后, 电话被接通。提示"来电", 可通过 PND 听到对方的声音, 并

通过 PND 上的麦克风和对方通话,还将显示计时。界面按钮依次为:

A."静音"键(中):按下后对方将听不到声音,再按为恢复,通话时可用。

B. "到手机"键(右下 2): 按下后可将通话切换到手机中,结束通话后,或在手机上按"开 启免提"或"到蓝牙"可以自动恢复蓝牙连接。

备注:不同手机的反应可能不同。比如 Nokia 的手机在按下这个键后,会将通话切到手机, 并暂时断开蓝牙连接,此时界面关闭;通话结束或在手机上操作"开启免提"又会自动恢复连 接,界面又重新打开,并重新计时。而 Motorola 的手机在按下该键后通话切回手机时不会断开 蓝牙连接,通话界面保持,用户可以再按一下这个键,通话就自动切回来。

C."挂断"键(右下 1):按下后可结束本次通话

D. "小键盘"键("挂断"键上面): 按下后可弹出一个小键盘。用户可以通过该键盘拨出 分机。再按一下该键,小键盘消失。

![](_page_31_Picture_1.jpeg)

![](_page_31_Picture_2.jpeg)

13、如果按下"一"可最小化蓝牙连接。如果在通话时希望保持蓝牙打开的状态。 可按这个按钮或"menu"键回到主界面。进入导航,或其他操作界面。如此,即 使在导航途中。来电也会被响应,实现免提接听。如果有通话在进行中,当再次 进入蓝牙界面时,应先弹出该通话界面。等通话结束,再出现主界面。

14、呼叫记录。其中将记录所有从 PND 上拨出、已接、未接的电话。每种最多记 录 20 条电话记录。电话记录包括电话号码、时间、通话计时等。界面按钮功能:

![](_page_32_Picture_0.jpeg)

![](_page_32_Picture_1.jpeg)

- A.拨出电话(左上)
- B.已接听电话(左中)
- C.未接听电话(左下)
- D.拨打(右上)
- E.单个删除(右中)
- F.全部删除(右下)

![](_page_32_Picture_8.jpeg)

15、最后一次拨出的电话,点中该按钮后,如果有最后一次拨出的电话记录,则 拨打该记录电话,如果没有,将没有电话拨出。

16、打电话前,如果设备没有连接。则按下打电话按钮后,自动进入配对界面。

配对并连接成功后,电话将被拨出。

17、蓝牙设置。其中包含了本机蓝牙的信息。

界面功能:

A.本机蓝牙的名称,如果可以修改,则同通行码一样设置一个编辑键。

B.通行码:通过旁边的小键盘按钮,可进入通行码设置界面。

 C."关闭蓝牙界面后是否保持蓝牙功能"选择框:默认为选中。即关闭蓝牙界面了。来电 时仍然会有相应。如果取消,则关闭蓝牙时,蓝牙功能关闭。此后有来电也不会再显示。

D、"手动更新所有记录"选择框:默认为不选中。即电话本、呼叫记录、文件等,需要手 动点"更新"才会重新从蓝牙手机读取。如果取消,则每次进入相应界面,都自动从手机中读 取一次。另外记录需要保存在 sd 卡中。

![](_page_33_Picture_1.jpeg)

![](_page_33_Picture_2.jpeg)

18、通行码设置。(最多可输入 16 个数字,最多显示 16 个字符)界面按钮说明:

c :取消某个数字键

← :确定 pin 码

该通行码重新设置后。新配对的手机配对时不再输入默认的"8888",而要输入新的通行码, 否则无法配对。

![](_page_33_Picture_7.jpeg)

(8)、游戏功能

单击主界面的"游戏"的图标,进入游戏界面。从左到右游戏依次是:中国象棋, 连连看,俄罗斯方块。单击右上角关闭按钮,返回主界面。

![](_page_34_Picture_1.jpeg)

![](_page_34_Picture_2.jpeg)

1, 单击"中国象棋"图标进入中国象棋界面。右边下方的按钮分别是新一局, 悔棋, 退出。 中间部分是游戏的区域。游戏的同时在左边会显示游戏战况。

![](_page_34_Figure_4.jpeg)

2. 单击游戏界面的"连连看"图标,右边下方的按钮依次是开始,重新排列,退出。游戏的同 时右上方的文字区域将会同时显示距离游戏结束所剩余的时间,积分以及等级。

![](_page_35_Picture_1.jpeg)

![](_page_35_Picture_2.jpeg)

3. 单击"俄罗斯方块"图标,进入俄罗斯方块游戏界面。中间位置是游戏区域,

四个按钮分别是向左,向右,向下,旋转。

![](_page_35_Picture_5.jpeg)

4. 单击"消消看"图标,进入消消看游戏界面。三个按扭分别是:新游戏,战况, 退出。游戏的同时右上方会显示:模式,得分。

![](_page_36_Picture_0.jpeg)

![](_page_36_Picture_2.jpeg)

5. 单击"推箱子"图标,进入推箱子游戏界面。五个按扭分别是:返回上一步, 上一级别游戏,下一级别游戏,帮助,退出。游戏的同时右上方会显示:游戏级 别。

![](_page_36_Figure_4.jpeg)

![](_page_37_Picture_0.jpeg)

![](_page_37_Picture_2.jpeg)

(9)、工具

单击主界面"工具"按钮,即可进入工具界面。目前我们的工具界面有有 4 个图标, 从左到右 依次是:

- a.日期
- b.计算器
- c.单位换算

![](_page_37_Picture_8.jpeg)

![](_page_38_Picture_0.jpeg)

![](_page_38_Picture_2.jpeg)

### 1, 单击"日历"图标,进入日历界面。

![](_page_38_Picture_4.jpeg)

2.单击"工具"界面的计算器按纽。进入计算器界面。

![](_page_39_Picture_1.jpeg)

![](_page_39_Picture_58.jpeg)

3. 单击"工具"的界面"单位换算"图标,进入单位换算界面。

![](_page_39_Figure_4.jpeg)

(10)、设置功能

![](_page_40_Picture_1.jpeg)

![](_page_40_Picture_2.jpeg)

![](_page_40_Picture_3.jpeg)

![](_page_41_Picture_0.jpeg)

![](_page_41_Picture_2.jpeg)

功能简介:

![](_page_41_Picture_78.jpeg)

![](_page_42_Picture_0.jpeg)

![](_page_42_Picture_78.jpeg)

#### 1.单量设置

![](_page_42_Picture_4.jpeg)

![](_page_42_Picture_79.jpeg)

![](_page_43_Picture_0.jpeg)

![](_page_43_Picture_71.jpeg)

2.背光设置

![](_page_43_Picture_72.jpeg)

![](_page_44_Picture_1.jpeg)

从不 时间间隔 停止对系统进行操作一段时间后系统自动关 闭背景光,进入省电状态。有"从不"、"3 分钟"、"2 分钟"、"1 分钟"、"30 秒之 后"、"10 秒之后"六个选项,循环显示;

3.语言设置

![](_page_44_Picture_4.jpeg)

单击语言栏 地名美国 电子 计程序系统语言选择,系统提供中文简体、英文两种语言

可选。

4.FM 设置

![](_page_45_Picture_0.jpeg)

![](_page_45_Picture_54.jpeg)

5.时间设置

![](_page_46_Picture_0.jpeg)

![](_page_46_Picture_2.jpeg)

![](_page_46_Picture_3.jpeg)

### 设置  $\mathcal{O}$ 您确定需要校准屏幕吗? 音量 FM发射 确认 取消  $\overline{\phantom{a}}$ 日期时间 校准 系统信息

![](_page_47_Picture_0.jpeg)

![](_page_47_Picture_2.jpeg)

单击 按钮,系统弹出"触摸屏校准"界面(如上图所示)。用触摸笔点击十字光 标中心,光标按:中心、左上、左下、右上、右下路径移动,直至定标成功,系统将自动关闭 触摸屏校准界面,返回系统设置主界面。

7.系统信息

![](_page_47_Picture_5.jpeg)

单击"系统信息"图标,进入信息界面,就会显示当前的版本信息。

![](_page_48_Picture_0.jpeg)

#### 8.USB 设置

![](_page_48_Picture_3.jpeg)

两种连接方式,只能选则其一

9.恢复出厂设置

![](_page_48_Picture_6.jpeg)

![](_page_49_Picture_1.jpeg)

![](_page_49_Picture_2.jpeg)

![](_page_49_Picture_3.jpeg)

单击 <sup>置 】</sup>按钮,系统弹出"出厂设置"界面(如上图所示),单击"确定"按钮系统恢 复出厂设置,单击"取消"按钮关闭"出厂设置"界面。

10.导航路路径选择

![](_page_49_Picture_6.jpeg)

选中则开机自动运行导航软件,反则关闭;

10.GPS 信息

![](_page_50_Picture_0.jpeg)

![](_page_50_Picture_2.jpeg)

单击主界面的"GPS 信息"图标,进入 GPS 信息界面。右边的文字区域会显示当前的 GPS 信息。 经度, 纬度, 速度等信息。点击"Reset", 重新接收卫星信息。

![](_page_50_Figure_4.jpeg)

点击"Reset",重新接收卫星信息。 选择"YES",GPS复位,选择"NO",则关闭该选择窗口。

# 七.技术参数

![](_page_50_Picture_101.jpeg)

![](_page_51_Picture_0.jpeg)

![](_page_51_Picture_147.jpeg)

### 七、故障检修

![](_page_51_Picture_148.jpeg)

![](_page_52_Picture_0.jpeg)

![](_page_52_Picture_109.jpeg)

注:本导航软件可能随时更新:

制造与出厂的版本因时间不同有所更新;

如本手册的描述与您的软件版本有不符,请依照您的手中版本为准。